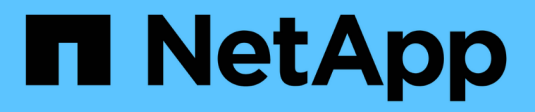

## **Get started in AWS**

Cloud Manager 3.8

NetApp June 06, 2022

This PDF was generated from https://docs.netapp.com/us-en/occm38/task\_getting\_started\_aws.html on June 06, 2022. Always check docs.netapp.com for the latest.

# **Table of Contents**

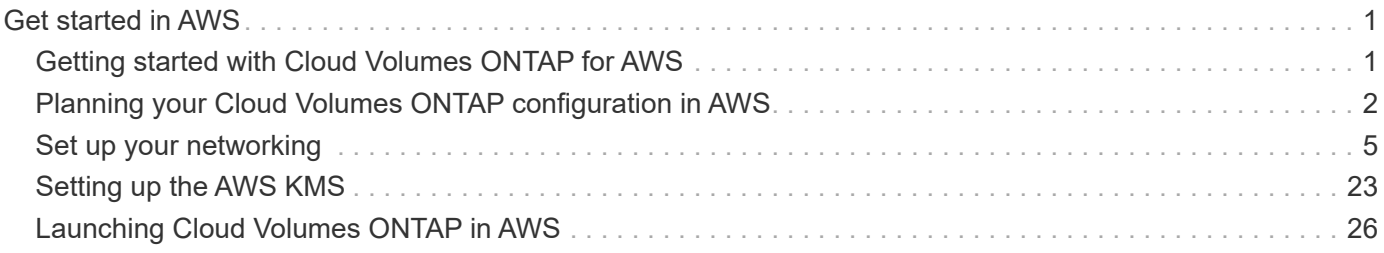

# <span id="page-2-0"></span>**Get started in AWS**

## <span id="page-2-1"></span>**Getting started with Cloud Volumes ONTAP for AWS**

Get started with Cloud Volumes ONTAP for AWS in a few steps.

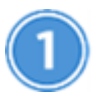

## **Create a Connector**

If you don't have a [Connector](https://docs.netapp.com/us-en/occm38/concept_connectors.html) yet, an Account Admin needs to create one. [Learn how to create a Connector in](https://docs.netapp.com/us-en/occm38/task_creating_connectors_aws.html) [AWS.](https://docs.netapp.com/us-en/occm38/task_creating_connectors_aws.html)

When you create your first Cloud Volumes ONTAP working environment, Cloud Manager prompts you to deploy a Connector if you don't have one yet.

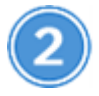

## **Plan your configuration**

Cloud Manager offers preconfigured packages that match your workload requirements, or you can create your own configuration. If you choose your own configuration, you should understand the options available to you. [Learn more.](#page-3-0)

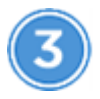

## **Set up your networking**

- a. Ensure that your VPC and subnets will support connectivity between the Connector and Cloud Volumes ONTAP.
- b. Enable outbound internet access from the target VPC so the Connector and Cloud Volumes ONTAP can contact several endpoints.

This step is important because the Connector can't manage Cloud Volumes ONTAP without outbound internet access. If you need to limit outbound connectivity, refer to the list of endpoints for [the Connector](#page-6-1) [and Cloud Volumes ONTAP.](#page-6-1)

c. Set up a VPC endpoint to the S3 service.

A VPC endpoint is required if you want to tier cold data from Cloud Volumes ONTAP to low-cost object storage.

[Learn more about networking requirements.](#page-6-1)

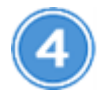

### **Set up the AWS KMS**

If you want to use Amazon encryption with Cloud Volumes ONTAP, then you need to ensure that an active Customer Master Key (CMK) exists. You also need to modify the key policy for each CMK by adding the IAM role that provides permissions to the Connector as a *key user*. [Learn more.](#page-24-0)

 **Launch Cloud Volumes ONTAP using Cloud Manager**

Click **Add Working Environment**, select the type of system that you would like to deploy, and complete the steps in the wizard. [Read step-by-step instructions.](#page-27-0)

## **Related links**

- [Evaluating](https://docs.netapp.com/us-en/occm38/concept_evaluating.html)
- [Creating a Connector from Cloud Manager](https://docs.netapp.com/us-en/occm38/task_creating_connectors_aws.html)
- [Launching a Connector from the AWS Marketplace](https://docs.netapp.com/us-en/occm38/task_launching_aws_mktp.html)
- [Installing the Connector software on a Linux host](https://docs.netapp.com/us-en/occm38/task_installing_linux.html)
- [What Cloud Manager does with AWS permissions](https://docs.netapp.com/us-en/occm38/reference_permissions.html#what-cloud-manager-does-with-aws-permissions)

## <span id="page-3-0"></span>**Planning your Cloud Volumes ONTAP configuration in AWS**

When you deploy Cloud Volumes ONTAP in AWS, you can choose a preconfigured system that matches your workload requirements, or you can create your own configuration. If you choose your own configuration, you should understand the options available to you.

## **Choosing a license type**

Cloud Volumes ONTAP is available in two pricing options: pay-as-you-go and Bring Your Own License (BYOL). For pay-as-you-go, you can choose from three licenses: Explore, Standard, or Premium. Each license provides different capacity and compute options.

## [Supported configurations for Cloud Volumes ONTAP 9.7 in AWS](https://docs.netapp.com/us-en/cloud-volumes-ontap/reference_configs_aws_97.html)

## **Understanding storage limits**

The raw capacity limit for a Cloud Volumes ONTAP system is tied to the license. Additional limits impact the size of aggregates and volumes. You should be aware of these limits as you plan your configuration.

[Storage limits for Cloud Volumes ONTAP 9.7 in AWS](https://docs.netapp.com/us-en/cloud-volumes-ontap/reference_limits_aws_97.html)

## **Sizing your system in AWS**

Sizing your Cloud Volumes ONTAP system can help you meet requirements for performance and capacity. You should be aware of a few key points when choosing an instance type, disk type, and disk size:

## **Instance type**

- Match your workload requirements to the maximum throughput and IOPS for each EC2 instance type.
- If several users write to the system at the same time, choose an instance type that has enough CPUs to manage the requests.
- If you have an application that is mostly reads, then choose a system with enough RAM.
	- [AWS Documentation: Amazon EC2 Instance Types](https://aws.amazon.com/ec2/instance-types/)
	- [AWS Documentation: Amazon EBS–Optimized Instances](https://docs.aws.amazon.com/AWSEC2/latest/UserGuide/EBSOptimized.html)

## **EBS disk type**

General Purpose SSDs are the most common disk type for Cloud Volumes ONTAP. To view the use cases for EBS disks, refer to [AWS Documentation: EBS Volume Types.](http://docs.aws.amazon.com/AWSEC2/latest/UserGuide/EBSVolumeTypes.html)

## **EBS disk size**

You need to choose an initial disk size when you launch a Cloud Volumes ONTAP system. After that, you can [let Cloud Manager manage a system's capacity for you](https://docs.netapp.com/us-en/occm38/concept_storage_management.html), but if you want to [build aggregates yourself,](https://docs.netapp.com/us-en/occm38/task_provisioning_storage.html#creating-aggregates) be aware of the following:

- All disks in an aggregate must be the same size.
- The performance of EBS disks is tied to disk size. The size determines the baseline IOPS and maximum burst duration for SSD disks and the baseline and burst throughput for HDD disks.
- Ultimately, you should choose the disk size that gives you the *sustained performance* that you need.
- Even if you do choose larger disks (for example, six 4 TB disks), you might not get all of the IOPS because the EC2 instance can reach its bandwidth limit.

For more details about EBS disk performance, refer to [AWS Documentation: EBS Volume Types.](http://docs.aws.amazon.com/AWSEC2/latest/UserGuide/EBSVolumeTypes.html)

Watch the following video for more details about sizing your Cloud Volumes ONTAP system in AWS:

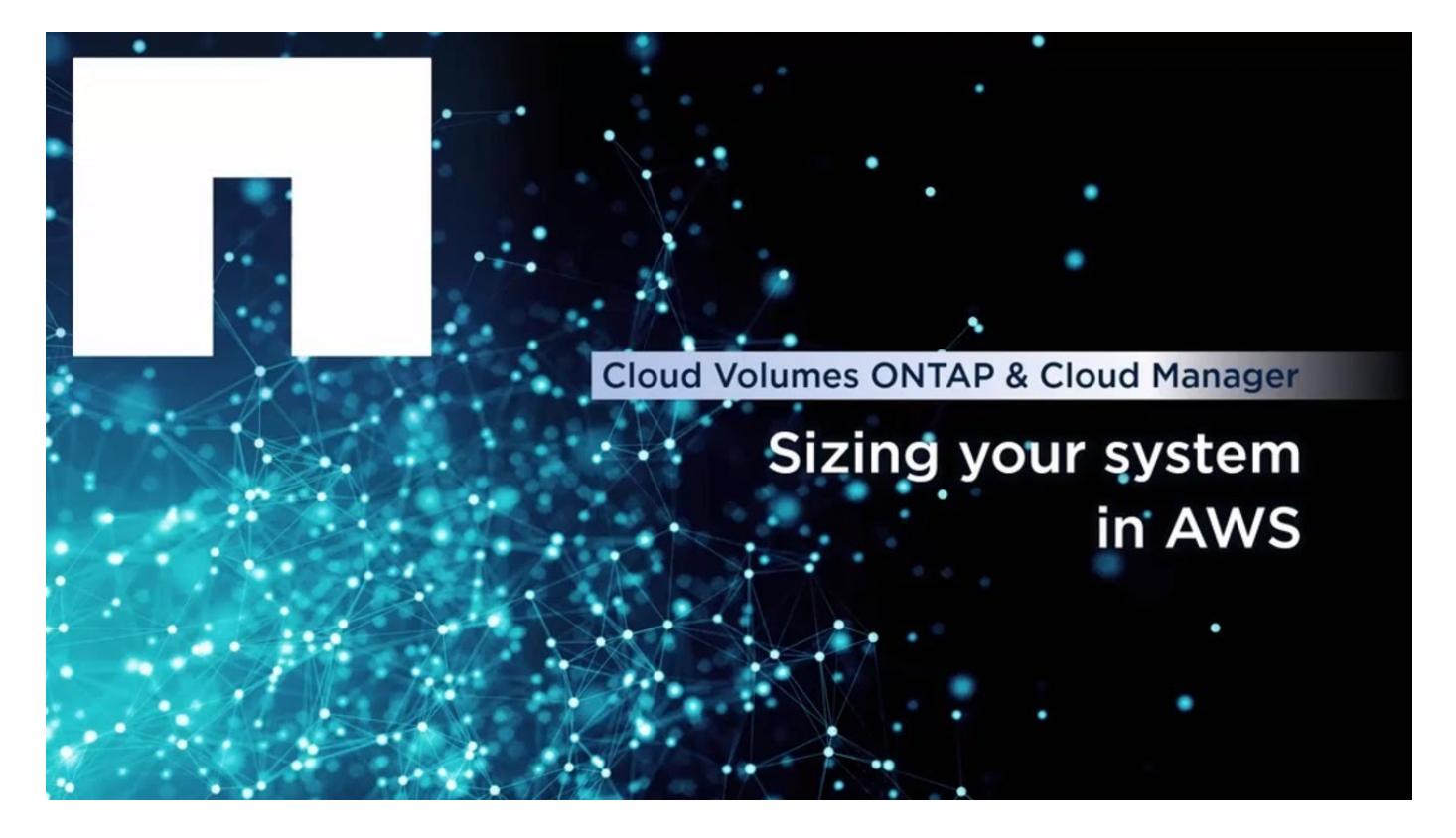

## **Choosing a configuration that supports Flash Cache**

Some Cloud Volumes ONTAP configurations in AWS include local NVMe storage, which Cloud Volumes ONTAP uses as *Flash Cache* for better performance. [Learn more about Flash Cache.](https://docs.netapp.com/us-en/occm38/concept_flash_cache.html)

## **AWS network information worksheet**

When you launch Cloud Volumes ONTAP in AWS, you need to specify details about your VPC network. You

can use a worksheet to collect the information from your administrator.

## **Network information for Cloud Volumes ONTAP**

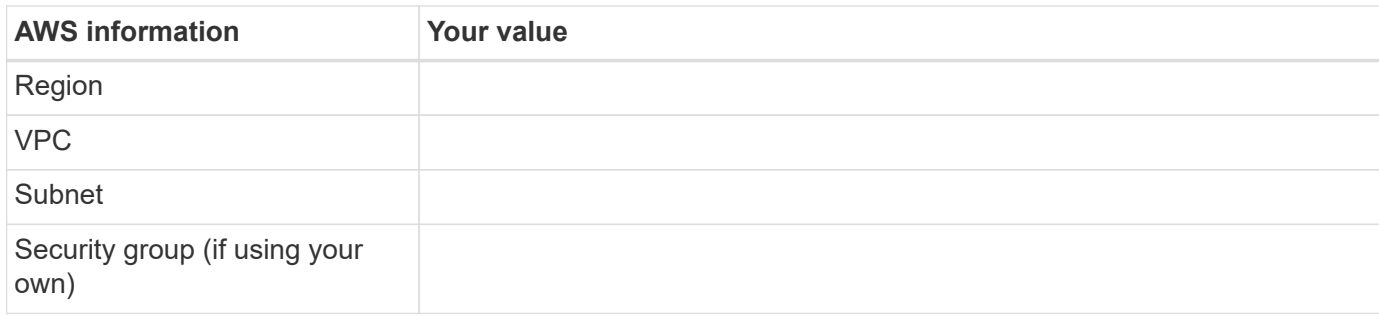

### **Network information for an HA pair in multiple AZs**

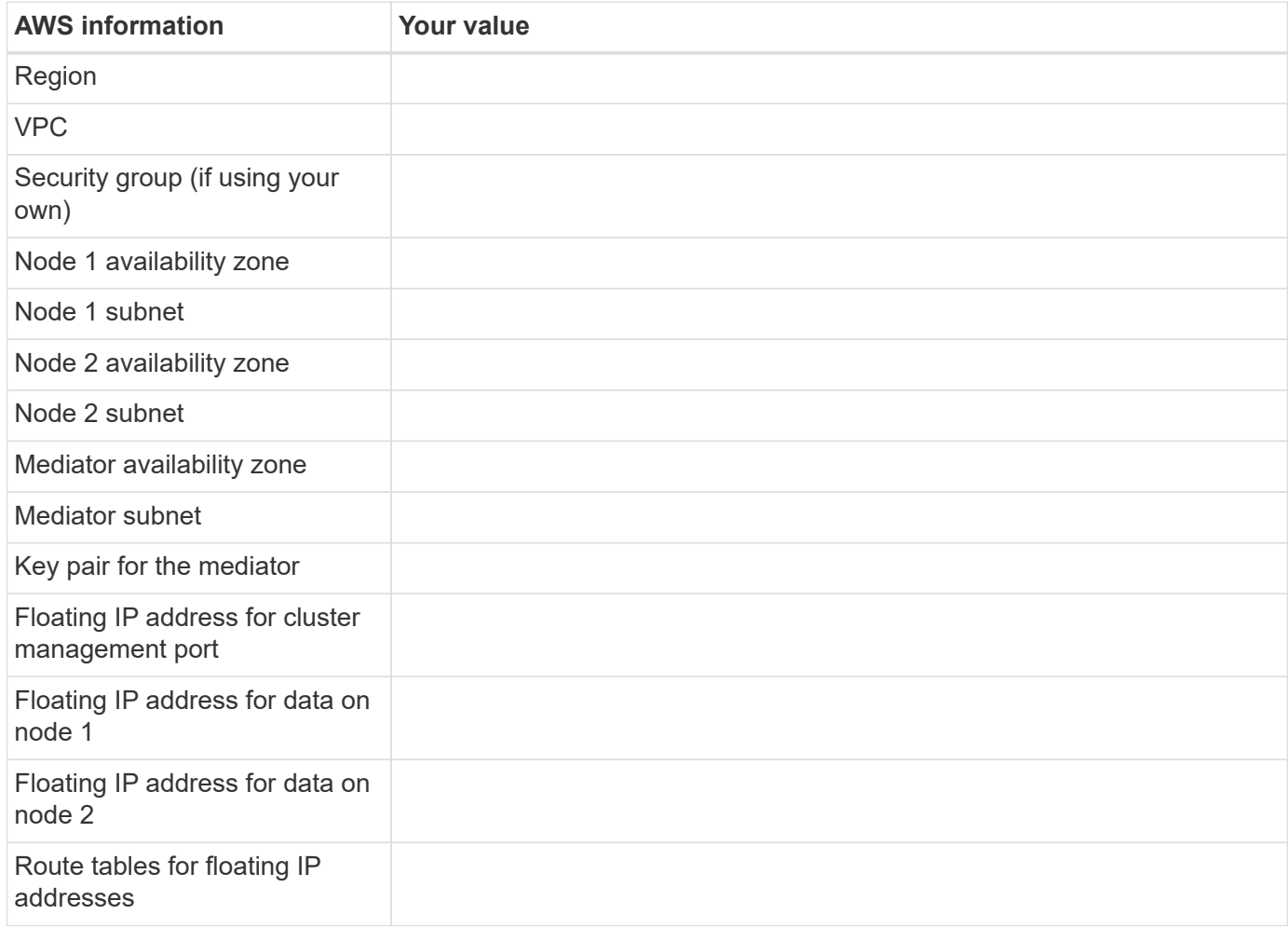

## **Choosing a write speed**

Cloud Manager enables you to choose a write speed setting for single node Cloud Volumes ONTAP systems. Before you choose a write speed, you should understand the differences between the normal and high settings and risks and recommendations when using high write speed.

#### **Difference between normal write speed and high write speed**

When you choose normal write speed, data is written directly to disk, thereby reducing the likelihood of data loss in the event of an unplanned system outage.

When you choose high write speed, data is buffered in memory before it is written to disk, which provides faster write performance. Due to this caching, there is the potential for data loss if an unplanned system outage occurs.

The amount of data that can be lost in the event of an unplanned system outage is the span of the last two consistency points. A consistency point is the act of writing buffered data to disk. A consistency point occurs when the write log is full or after 10 seconds (whichever comes first). However, AWS EBS volume performance can affect consistency point processing time.

### **When to use high write speed**

High write speed is a good choice if fast write performance is required for your workload and you can withstand the risk of data loss in the event of an unplanned system outage.

### **Recommendations when using high write speed**

If you enable high write speed, you should ensure write protection at the application layer.

## **Choosing a volume usage profile**

ONTAP includes several storage efficiency features that can reduce the total amount of storage that you need. When you create a volume in Cloud Manager, you can choose a profile that enables these features or a profile that disables them. You should learn more about these features to help you decide which profile to use.

NetApp storage efficiency features provide the following benefits:

## **Thin provisioning**

Presents more logical storage to hosts or users than you actually have in your physical storage pool. Instead of preallocating storage space, storage space is allocated dynamically to each volume as data is written.

## **Deduplication**

Improves efficiency by locating identical blocks of data and replacing them with references to a single shared block. This technique reduces storage capacity requirements by eliminating redundant blocks of data that reside in the same volume.

## **Compression**

Reduces the physical capacity required to store data by compressing data within a volume on primary, secondary, and archive storage.

## <span id="page-6-0"></span>**Set up your networking**

## <span id="page-6-1"></span>**Networking requirements for Cloud Volumes ONTAP in AWS**

Set up your AWS networking so Cloud Volumes ONTAP systems can operate properly.

## **General requirements for Cloud Volumes ONTAP**

The following requirements must be met in AWS.

## **Outbound internet access for Cloud Volumes ONTAP nodes**

Cloud Volumes ONTAP nodes require outbound internet access to send messages to NetApp AutoSupport, which proactively monitors the health of your storage.

Routing and firewall policies must allow AWS HTTP/HTTPS traffic to the following endpoints so Cloud Volumes ONTAP can send AutoSupport messages:

- https://support.netapp.com/aods/asupmessage
- https://support.netapp.com/asupprod/post/1.0/postAsup

If you have a NAT instance, you must define an inbound security group rule that allows HTTPS traffic from the private subnet to the internet.

[Learn how to configure AutoSupport.](https://docs.netapp.com/us-en/occm38/task_setting_up_ontap_cloud.html)

## **Outbound internet access for the HA mediator**

The HA mediator instance must have an outbound connection to the AWS EC2 service so it can assist with storage failover. To provide the connection, you can add a public IP address, specify a proxy server, or use a manual option.

The manual option can be a NAT gateway or an interface VPC endpoint from the target subnet to the AWS EC2 service. For details about VPC endpoints, refer to [AWS Documentation: Interface VPC Endpoints](http://docs.aws.amazon.com/AmazonVPC/latest/UserGuide/vpce-interface.html) [\(AWS PrivateLink\).](http://docs.aws.amazon.com/AmazonVPC/latest/UserGuide/vpce-interface.html)

## **Number of IP addresses**

Cloud Manager allocates the following number of IP addresses to Cloud Volumes ONTAP in AWS:

- Single node: 6 IP addresses
- HA pairs in single AZs: 15 addresses
- HA pairs in multiple AZs: 15 or 16 IP addresses

Note that Cloud Manager creates an SVM management LIF on single node systems, but not on HA pairs in a single AZ. You can choose whether to create an SVM management LIF on HA pairs in multiple AZs.

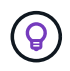

A LIF is an IP address associated with a physical port. An SVM management LIF is required for management tools like SnapCenter.

## **Security groups**

You do not need to create security groups because Cloud Manager does that for you. If you need to use your own, refer to [Security group rules](#page-18-0).

### **Connection from Cloud Volumes ONTAP to AWS S3 for data tiering**

If you want to use EBS as a performance tier and AWS S3 as a capacity tier, you must ensure that Cloud Volumes ONTAP has a connection to S3. The best way to provide that connection is by creating a VPC Endpoint to the S3 service. For instructions, see [AWS Documentation: Creating a Gateway Endpoint.](https://docs.aws.amazon.com/AmazonVPC/latest/UserGuide/vpce-gateway.html#create-gateway-endpoint)

When you create the VPC Endpoint, be sure to select the region, VPC, and route table that corresponds to

the Cloud Volumes ONTAP instance. You must also modify the security group to add an outbound HTTPS rule that enables traffic to the S3 endpoint. Otherwise, Cloud Volumes ONTAP cannot connect to the S3 service.

If you experience any issues, see [AWS Support Knowledge Center: Why can't I connect to an S3 bucket](https://aws.amazon.com/premiumsupport/knowledge-center/connect-s3-vpc-endpoint/) [using a gateway VPC endpoint?](https://aws.amazon.com/premiumsupport/knowledge-center/connect-s3-vpc-endpoint/)

## **Connections to ONTAP systems in other networks**

To replicate data between a Cloud Volumes ONTAP system in AWS and ONTAP systems in other networks, you must have a VPN connection between the AWS VPC and the other network—for example, an Azure VNet or your corporate network. For instructions, see [AWS Documentation: Setting Up an AWS VPN](https://docs.aws.amazon.com/AmazonVPC/latest/UserGuide/SetUpVPNConnections.html) [Connection](https://docs.aws.amazon.com/AmazonVPC/latest/UserGuide/SetUpVPNConnections.html).

## **DNS and Active Directory for CIFS**

If you want to provision CIFS storage, you must set up DNS and Active Directory in AWS or extend your onpremises setup to AWS.

The DNS server must provide name resolution services for the Active Directory environment. You can configure DHCP option sets to use the default EC2 DNS server, which must not be the DNS server used by the Active Directory environment.

For instructions, refer to [AWS Documentation: Active Directory Domain Services on the AWS Cloud: Quick](https://docs.aws.amazon.com/quickstart/latest/active-directory-ds/welcome.html) [Start Reference Deployment.](https://docs.aws.amazon.com/quickstart/latest/active-directory-ds/welcome.html)

## **Requirements for HA pairs in multiple AZs**

Additional AWS networking requirements apply to Cloud Volumes ONTAP HA configurations that use multiple Availability Zones (AZs). You should review these requirements before you launch an HA pair because you must enter the networking details in Cloud Manager.

To understand how HA pairs work, see [High-availability pairs](https://docs.netapp.com/us-en/occm38/concept_ha.html).

## **Availability Zones**

This HA deployment model uses multiple AZs to ensure high availability of your data. You should use a dedicated AZ for each Cloud Volumes ONTAP instance and the mediator instance, which provides a communication channel between the HA pair.

## **Floating IP addresses for NAS data and cluster/SVM management**

HA configurations in multiple AZs use floating IP addresses that migrate between nodes if failures occur. They are not natively accessible from outside the VPC, unless you [set up an AWS transit gateway.](#page-14-0)

One floating IP address is for cluster management, one is for NFS/CIFS data on node 1, and one is for NFS/CIFS data on node 2. A fourth floating IP address for SVM management is optional.

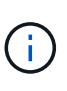

A floating IP address is required for the SVM management LIF if you use SnapDrive for Windows or SnapCenter with the HA pair. If you don't specify the IP address when you deploy the system, you can create the LIF later. For details, see [Setting up Cloud Volumes](https://docs.netapp.com/us-en/occm38/task_setting_up_ontap_cloud.html) [ONTAP.](https://docs.netapp.com/us-en/occm38/task_setting_up_ontap_cloud.html)

You need to enter the floating IP addresses in Cloud Manager when you create a Cloud Volumes ONTAP HA working environment. Cloud Manager allocates the IP addresses to the HA pair when it launches the system.

The floating IP addresses must be outside of the CIDR blocks for all VPCs in the AWS region in which you

deploy the HA configuration. Think of the floating IP addresses as a logical subnet that's outside of the VPCs in your region.

The following example shows the relationship between floating IP addresses and the VPCs in an AWS region. While the floating IP addresses are outside the CIDR blocks for all VPCs, they're routable to subnets through route tables.

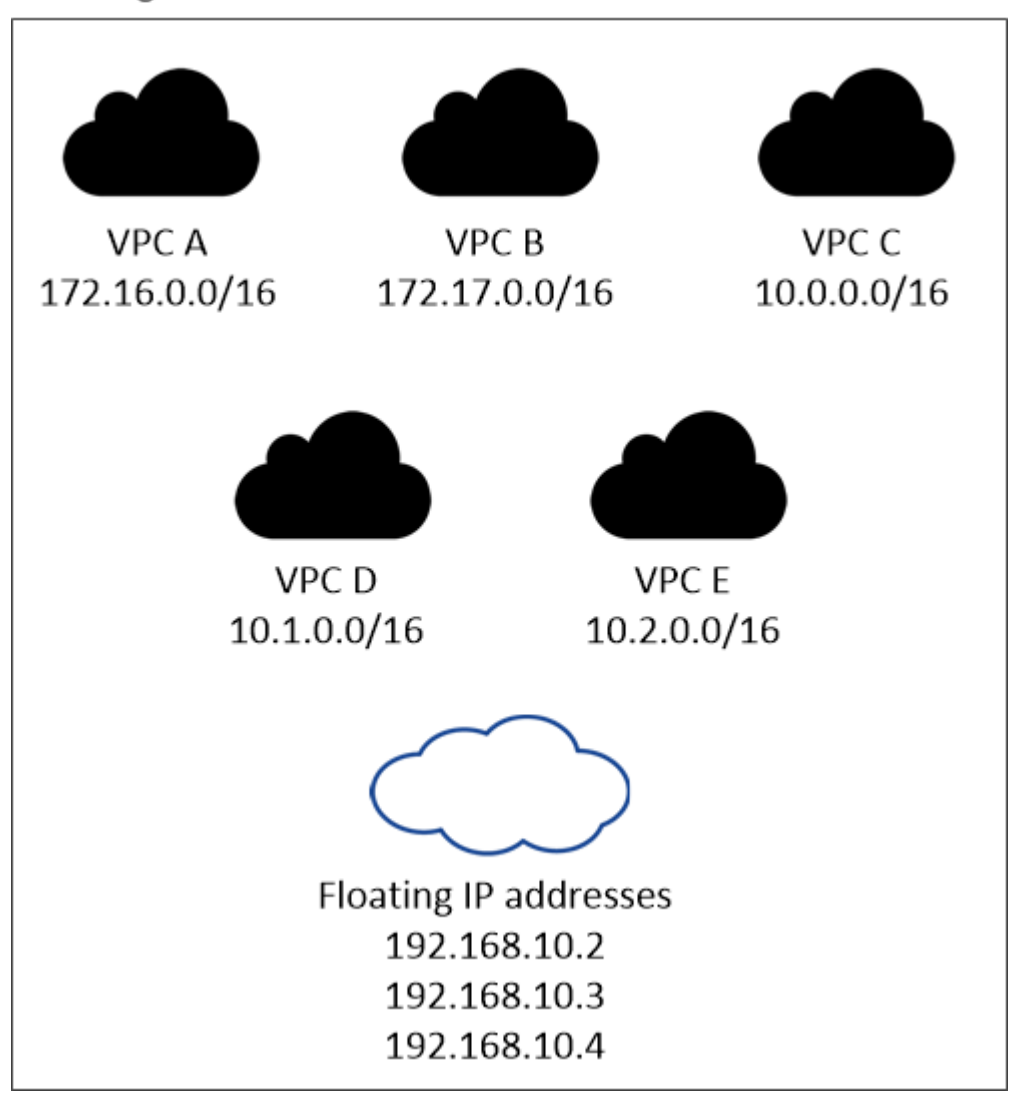

## AWS region

Cloud Manager automatically creates static IP addresses for iSCSI access and for NAS access from clients outside the VPC. You don't need to meet any requirements for these types of IP addresses.

## **Transit gateway to enable floating IP access from outside the VPC**

[Set up an AWS transit gateway](#page-14-0) to enable access to an HA pair's floating IP addresses from outside the VPC where the HA pair resides.

### **Route tables**

f.

After you specify the floating IP addresses in Cloud Manager, you need to select the route tables that should include routes to the floating IP addresses. This enables client access to the HA pair.

If you have just one route table for the subnets in your VPC (the main route table), then Cloud Manager

automatically adds the floating IP addresses to that route table. If you have more than one route table, it's very important to select the correct route tables when launching the HA pair. Otherwise, some clients might not have access to Cloud Volumes ONTAP.

For example, you might have two subnets that are associated with different route tables. If you select route table A, but not route table B, then clients in the subnet associated with route table A can access the HA pair, but clients in the subnet associated with route table B can't.

For more information about route tables, refer to [AWS Documentation: Route Tables](http://docs.aws.amazon.com/AmazonVPC/latest/UserGuide/VPC_Route_Tables.html).

### **Connection to NetApp management tools**

To use NetApp management tools with HA configurations that are in multiple AZs, you have two connection options:

- 1. Deploy the NetApp management tools in a different VPC and [set up an AWS transit gateway](#page-14-0). The gateway enables access to the floating IP address for the cluster management interface from outside the VPC.
- 2. Deploy the NetApp management tools in the same VPC with a similar routing configuration as NAS clients.

#### **Example HA configuration**

The following image shows an optimal HA configuration in AWS operating as an active-passive configuration:

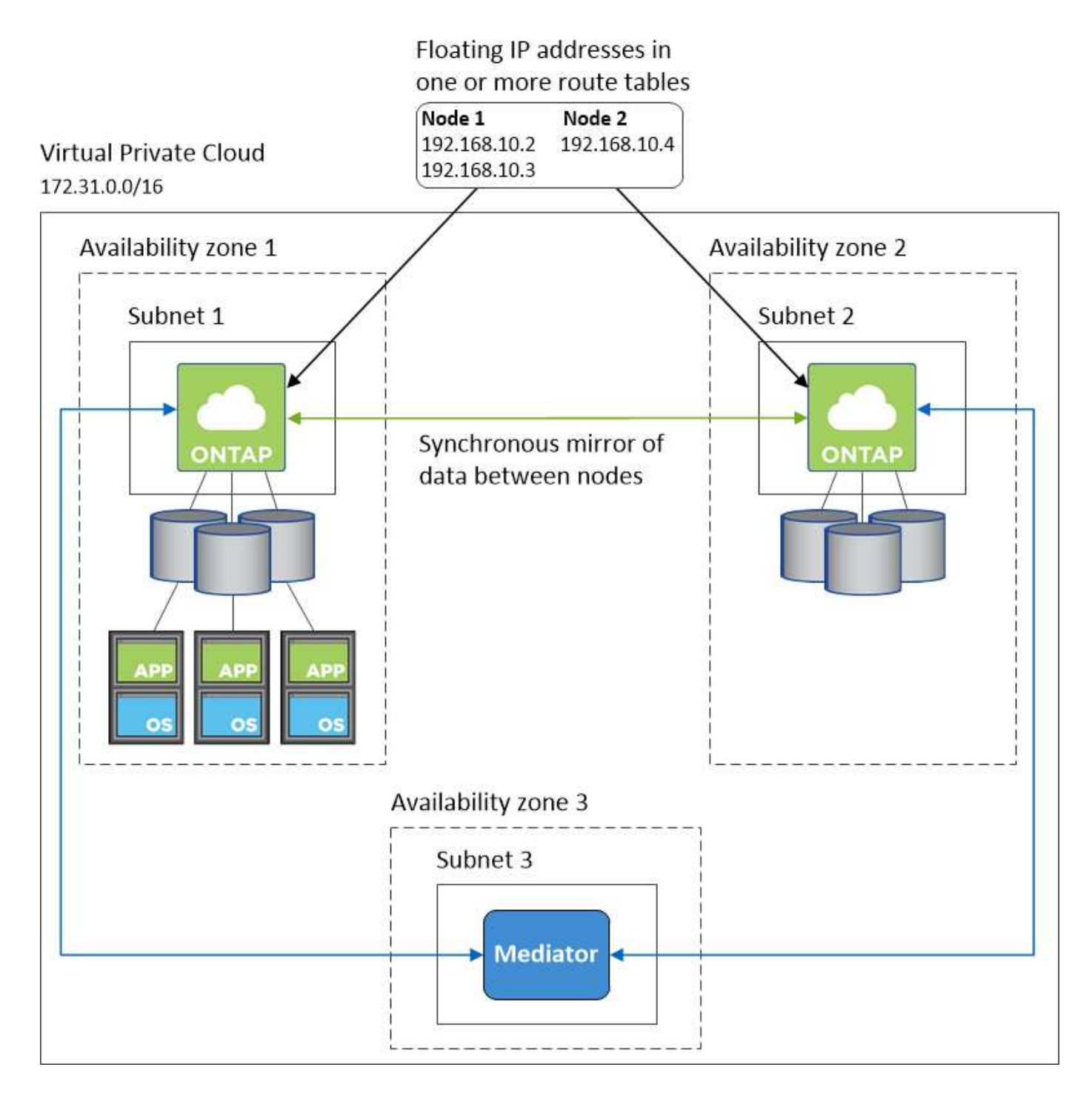

## **Requirements for the Connector**

Set up your networking so that the Connector can manage resources and processes within your public cloud environment. The most important step is ensuring outbound internet access to various endpoints.

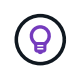

If your network uses a proxy server for all communication to the internet, you can specify the proxy server from the Settings page. Refer to [Configuring the Connector to use a proxy server.](https://docs.netapp.com/us-en/occm38/task_configuring_proxy.html)

#### **Connection to target networks**

A Connector requires a network connection to the VPCs and VNets in which you want to deploy Cloud Volumes ONTAP.

For example, if you install a Connector in your corporate network, then you must set up a VPN connection to the VPC or VNet in which you launch Cloud Volumes ONTAP.

## **Outbound internet access**

The Connector requires outbound internet access to manage resources and processes within your public cloud environment. A Connector contacts the following endpoints when managing resources in AWS:

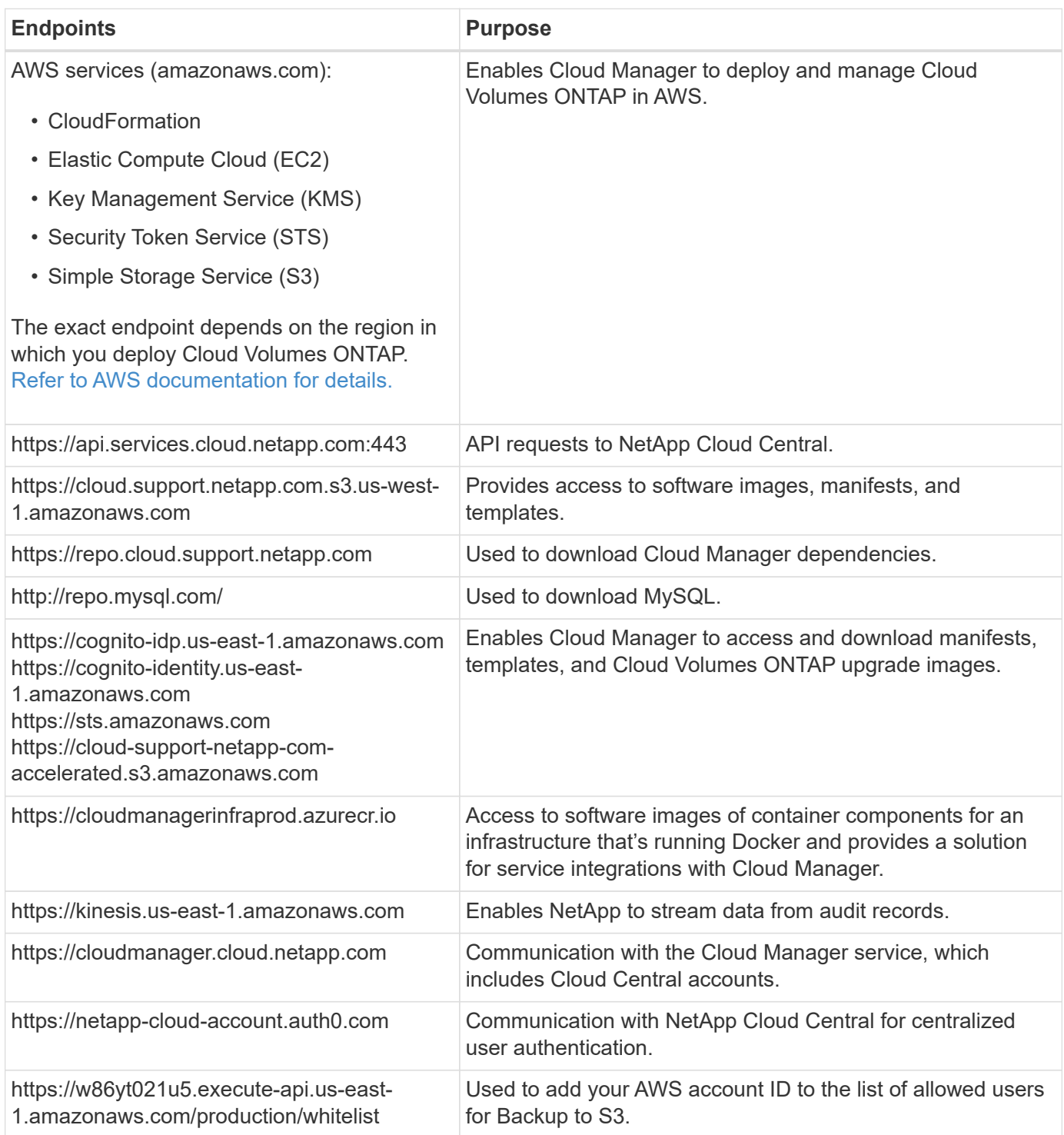

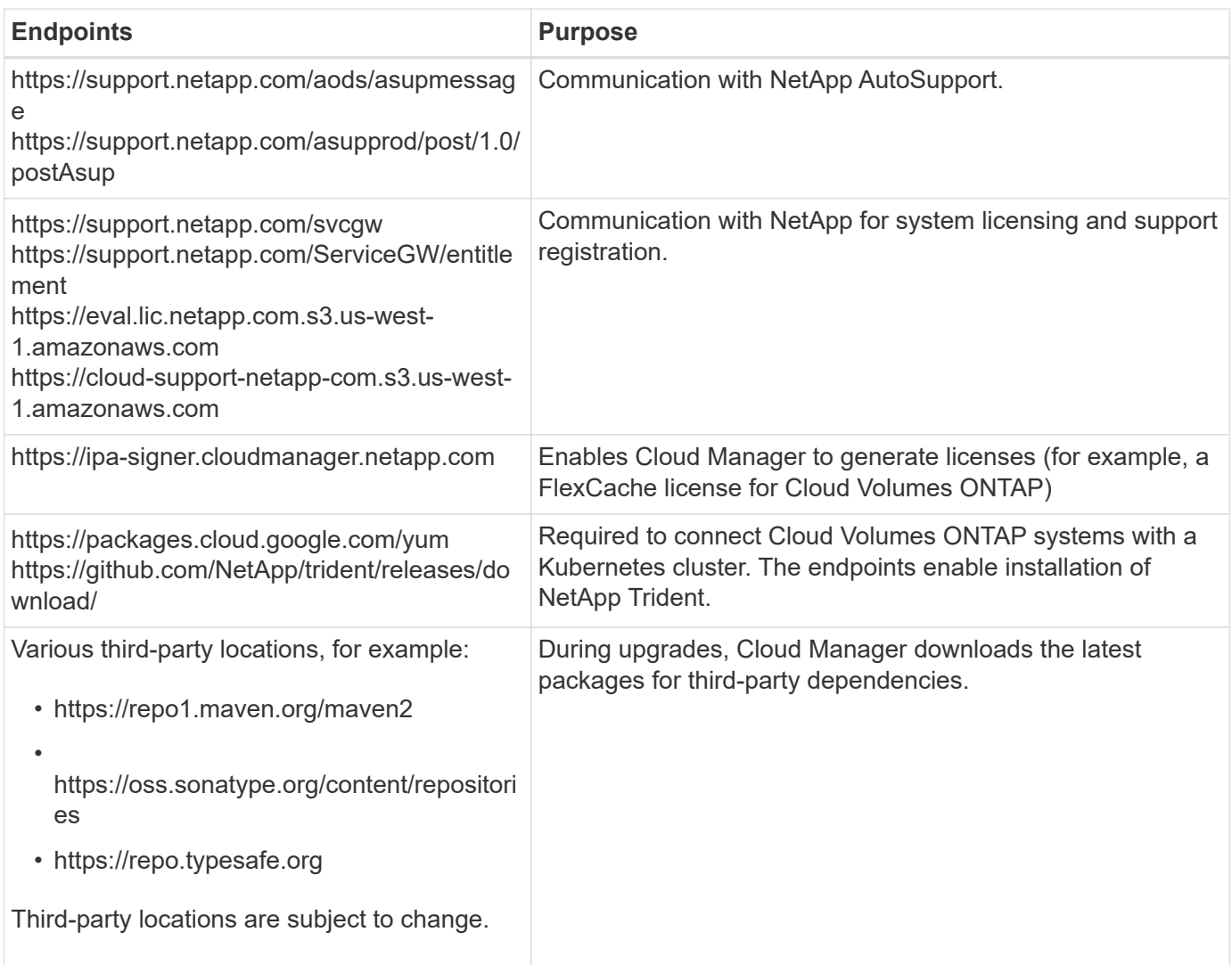

While you should perform almost all tasks from the SaaS user interface, a local user interface is still available on the Connector. The machine running the web browser must have connections to the following endpoints:

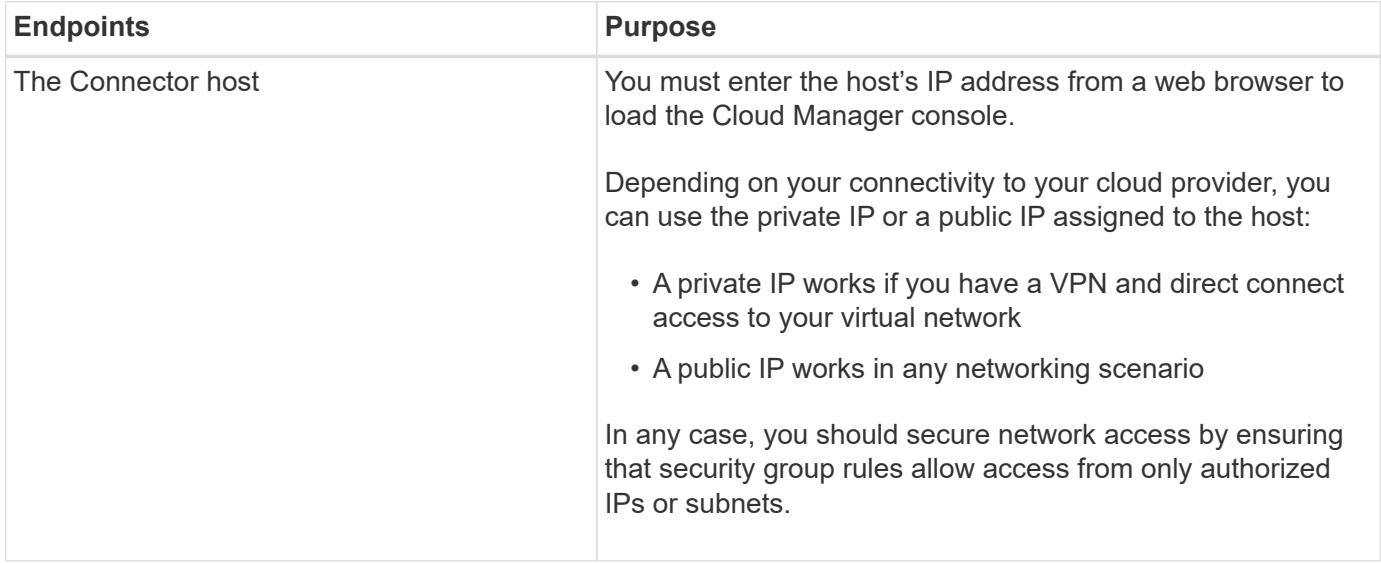

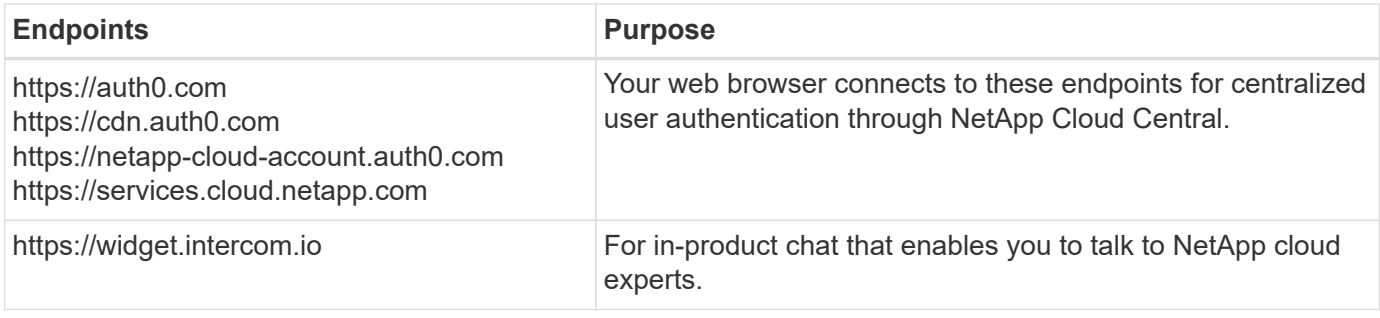

## <span id="page-14-0"></span>**Setting up an AWS transit gateway for HA pairs in multiple AZs**

Set up an AWS transit gateway to enable access to an HA pair's [floating IP addresses](#page-6-1) from outside the VPC where the HA pair resides.

When a Cloud Volumes ONTAP HA configuration is spread across multiple AWS Availability Zones, floating IP addresses are required for NAS data access from within the VPC. These floating IP addresses can migrate between nodes when failures occur, but they are not natively accessible from outside the VPC. Separate private IP addresses provide data access from outside the VPC, but they don't provide automatic failover.

Floating IP addresses are also required for the cluster management interface and the optional SVM management LIF.

If you set up an AWS transit gateway, you enable access to the floating IP addresses from outside the VPC where the HA pair resides. That means NAS clients and NetApp management tools outside the VPC can access the floating IPs.

Here's an example that shows two VPCs connected by a transit gateway. An HA system resides in one VPC, while a client resides in the other. You could then mount a NAS volume on the client using the floating IP address.

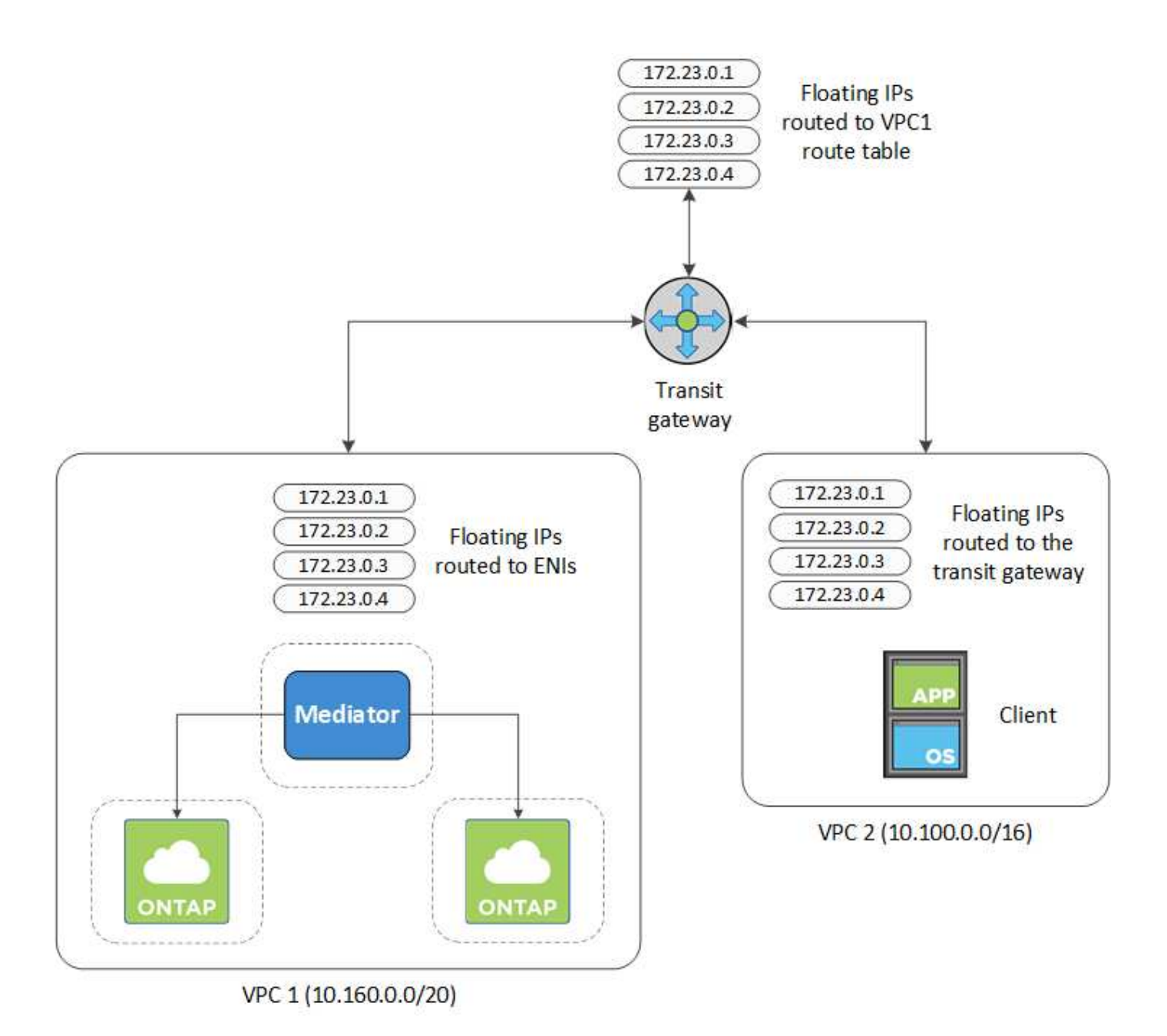

The following steps illustrate how to set up a similar configuration.

## **Steps**

- 1. [Create a transit gateway and attach the VPCs to the gateway](https://docs.aws.amazon.com/vpc/latest/tgw/tgw-getting-started.html).
- 2. Create routes in the transit gateway's route table by specifying the HA pair's floating IP addresses.

You can find the floating IP addresses on the Working Environment Information page in Cloud Manager. Here's an example:

## NFS & CIFS access from within the VPC using Floating IP

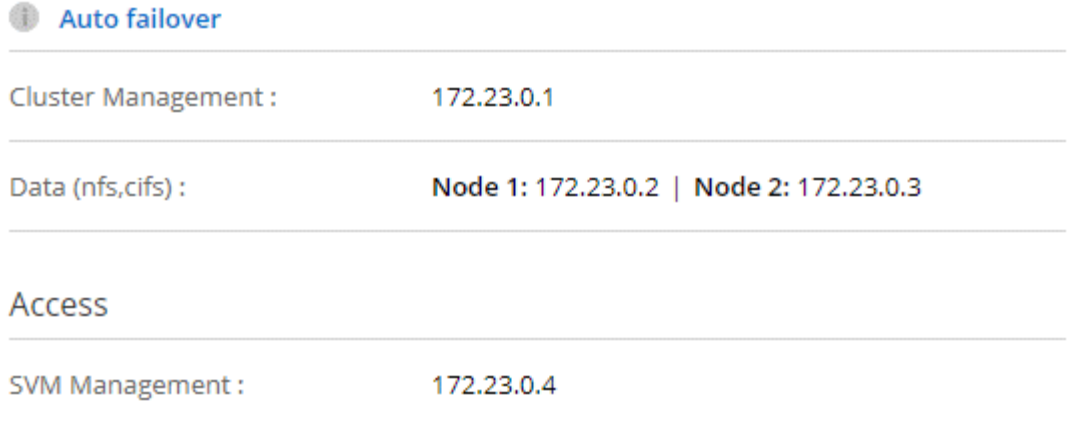

The following sample image shows the route table for the transit gateway. It includes routes to the CIDR blocks of the two VPCs and four floating IP addresses used by Cloud Volumes ONTAP.

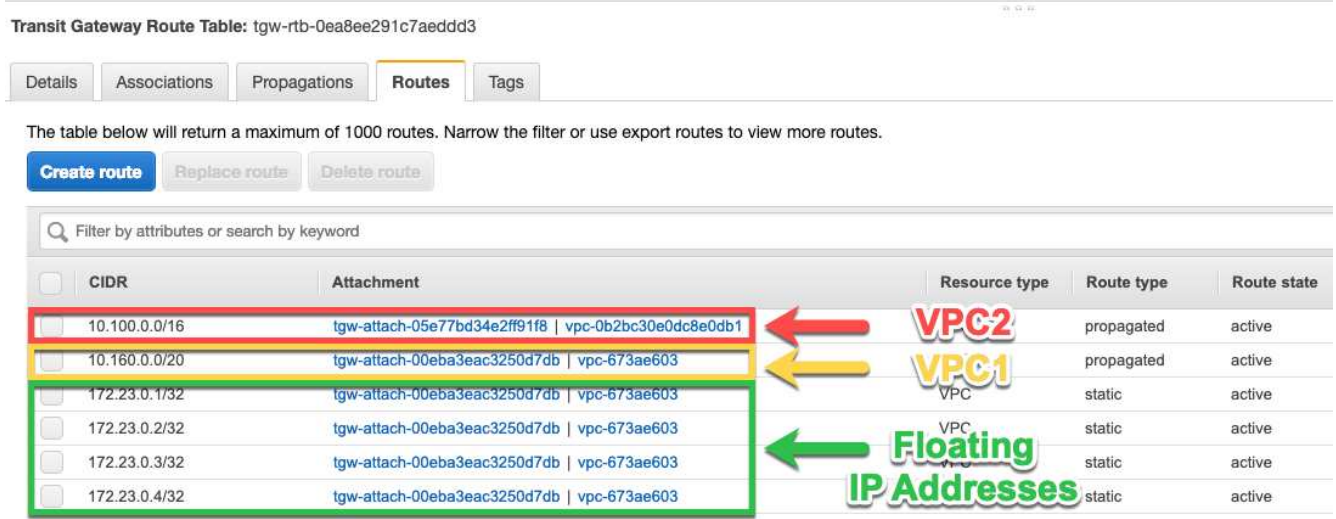

- 3. Modify the route table of VPCs that need to access the floating IP addresses.
	- a. Add route entries to the floating IP addresses.
	- b. Add a route entry to the CIDR block of the VPC where the HA pair resides.

The following sample image shows the route table for VPC 2, which includes routes to VPC 1 and the floating IP addresses.

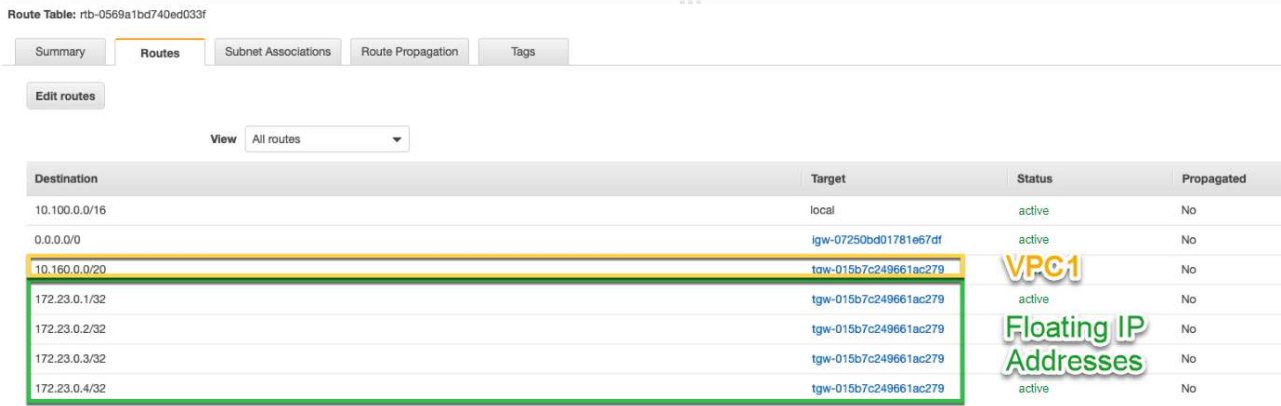

4. Modify the route table for the HA pair's VPC by adding a route to the VPC that needs access to the floating IP addresses.

This step is important because it completes the routing between the VPCs.

The following sample image shows the route table for VPC 1. It includes a route to the floating IP addresses and to VPC 2, which is where a client resides. Cloud Manager automatically added the floating IPs to the route table when it deployed the HA pair.

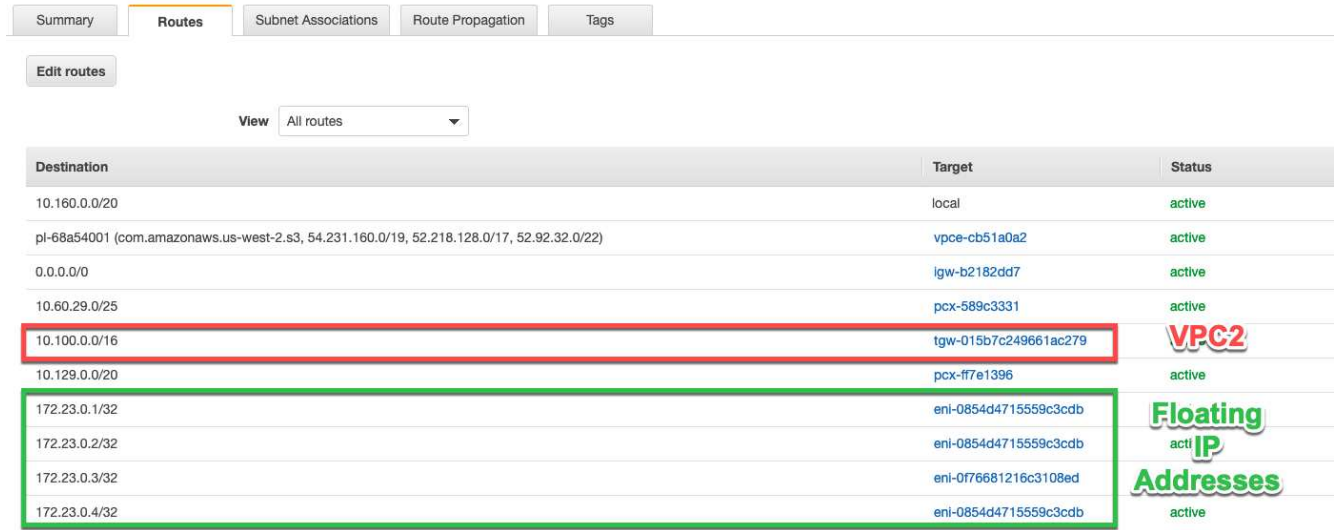

5. Mount volumes to clients using the floating IP address.

You can find the correct IP address in Cloud Manager by selecting a volume and clicking **Mount Command**.

## Volumes

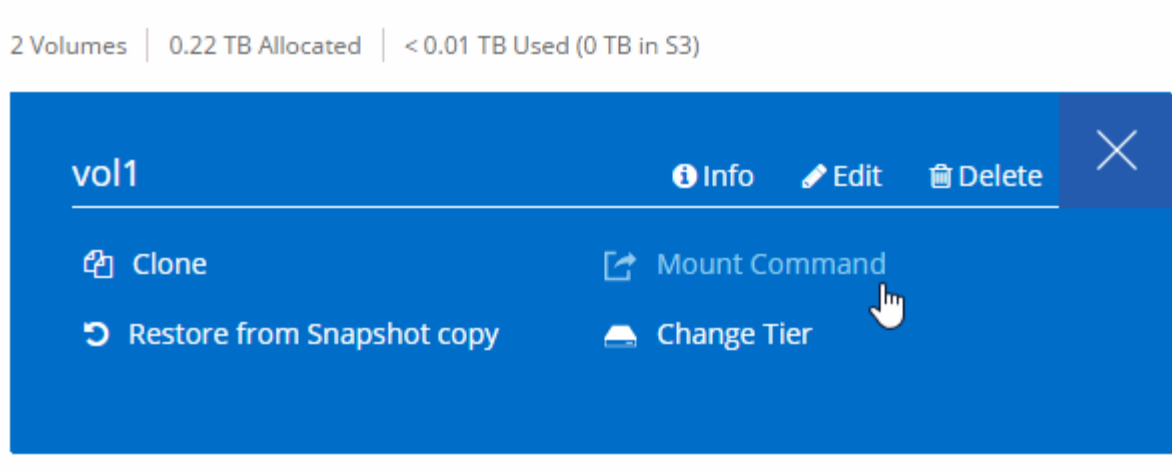

## **Related links**

- [High-availability pairs in AWS](https://docs.netapp.com/us-en/occm38/concept_ha.html)
- [Networking requirements for Cloud Volumes ONTAP in AWS](#page-6-1)

## <span id="page-18-0"></span>**Security group rules for AWS**

Cloud Manager creates AWS security groups that include the inbound and outbound rules that the Connector and Cloud Volumes ONTAP need to operate successfully. You might want to refer to the ports for testing purposes or if you prefer your to use own security groups.

## **Rules for Cloud Volumes ONTAP**

The security group for Cloud Volumes ONTAP requires both inbound and outbound rules.

## **Inbound rules**

The source for inbound rules in the predefined security group is 0.0.0.0/0.

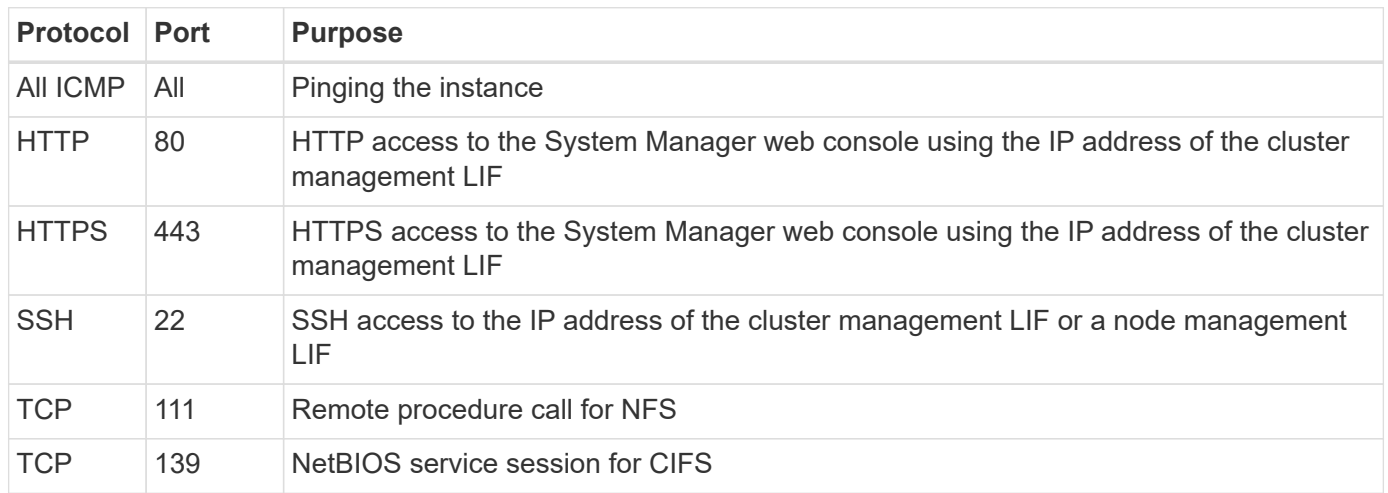

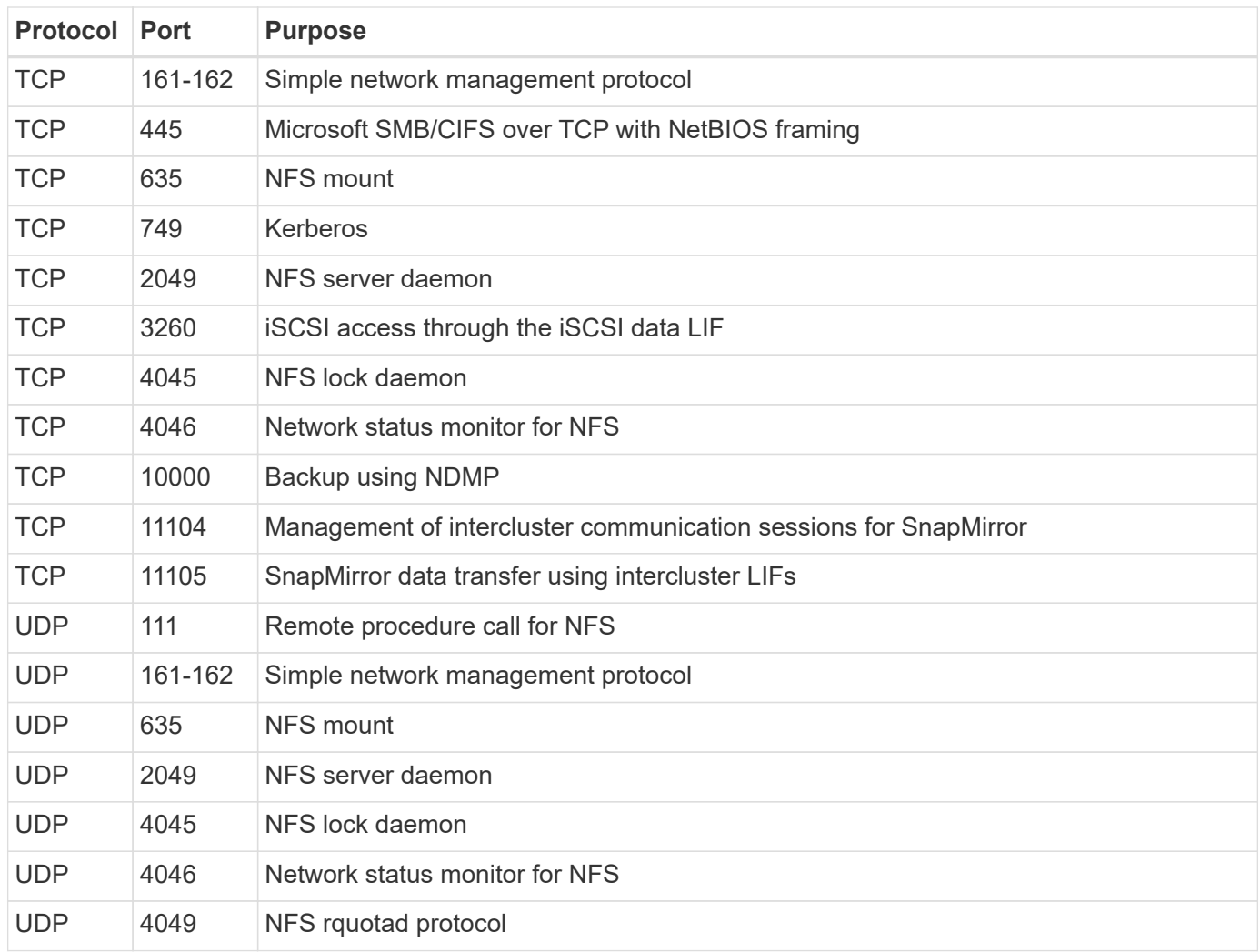

## **Outbound rules**

The predefined security group for Cloud Volumes ONTAP opens all outbound traffic. If that is acceptable, follow the basic outbound rules. If you need more rigid rules, use the advanced outbound rules.

### **Basic outbound rules**

The predefined security group for Cloud Volumes ONTAP includes the following outbound rules.

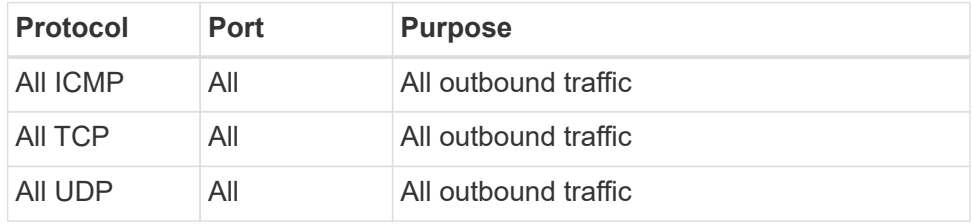

## **Advanced outbound rules**

If you need rigid rules for outbound traffic, you can use the following information to open only those ports that are required for outbound communication by Cloud Volumes ONTAP.

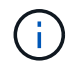

The source is the interface (IP address) on the Cloud Volumes ONTAP system.

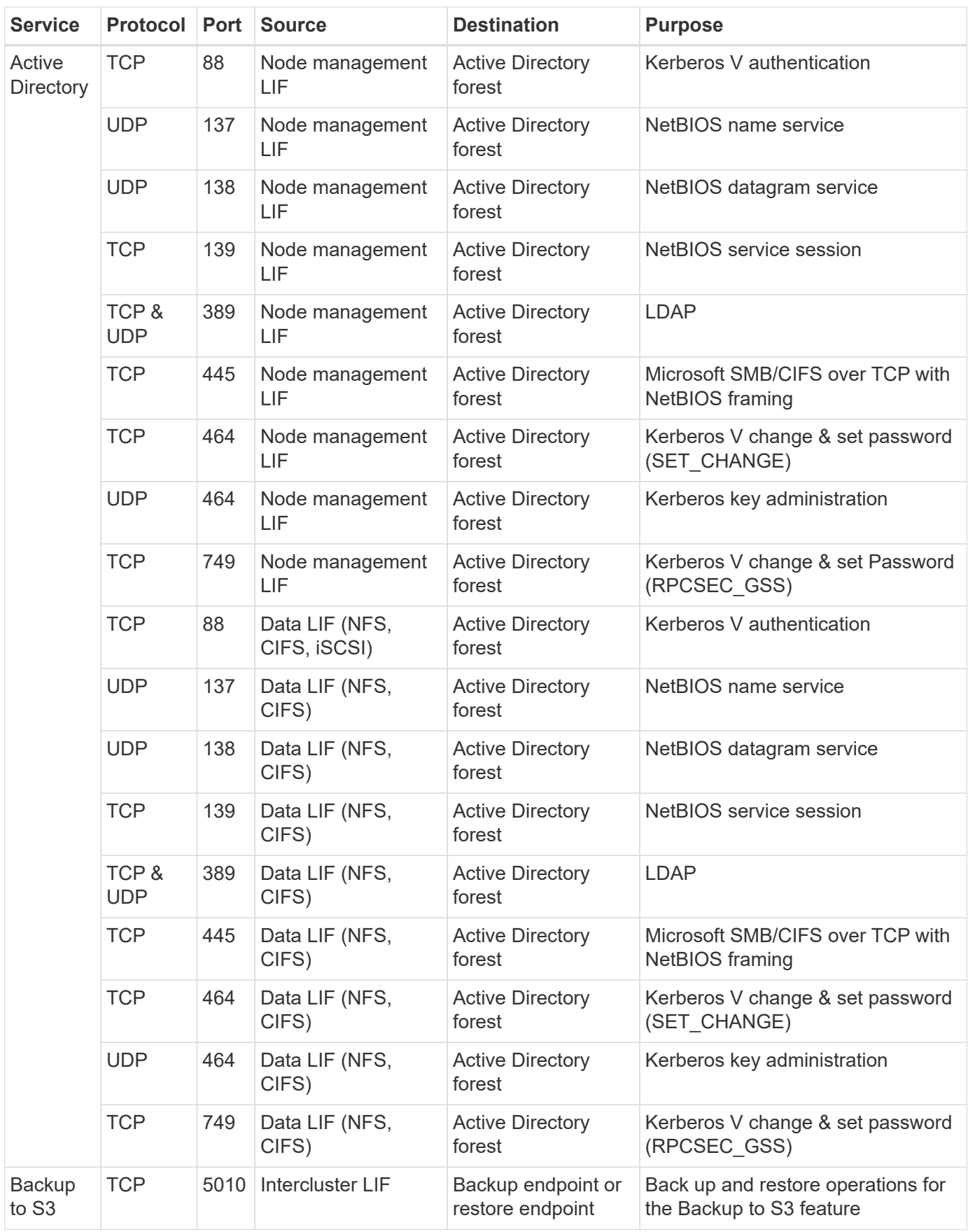

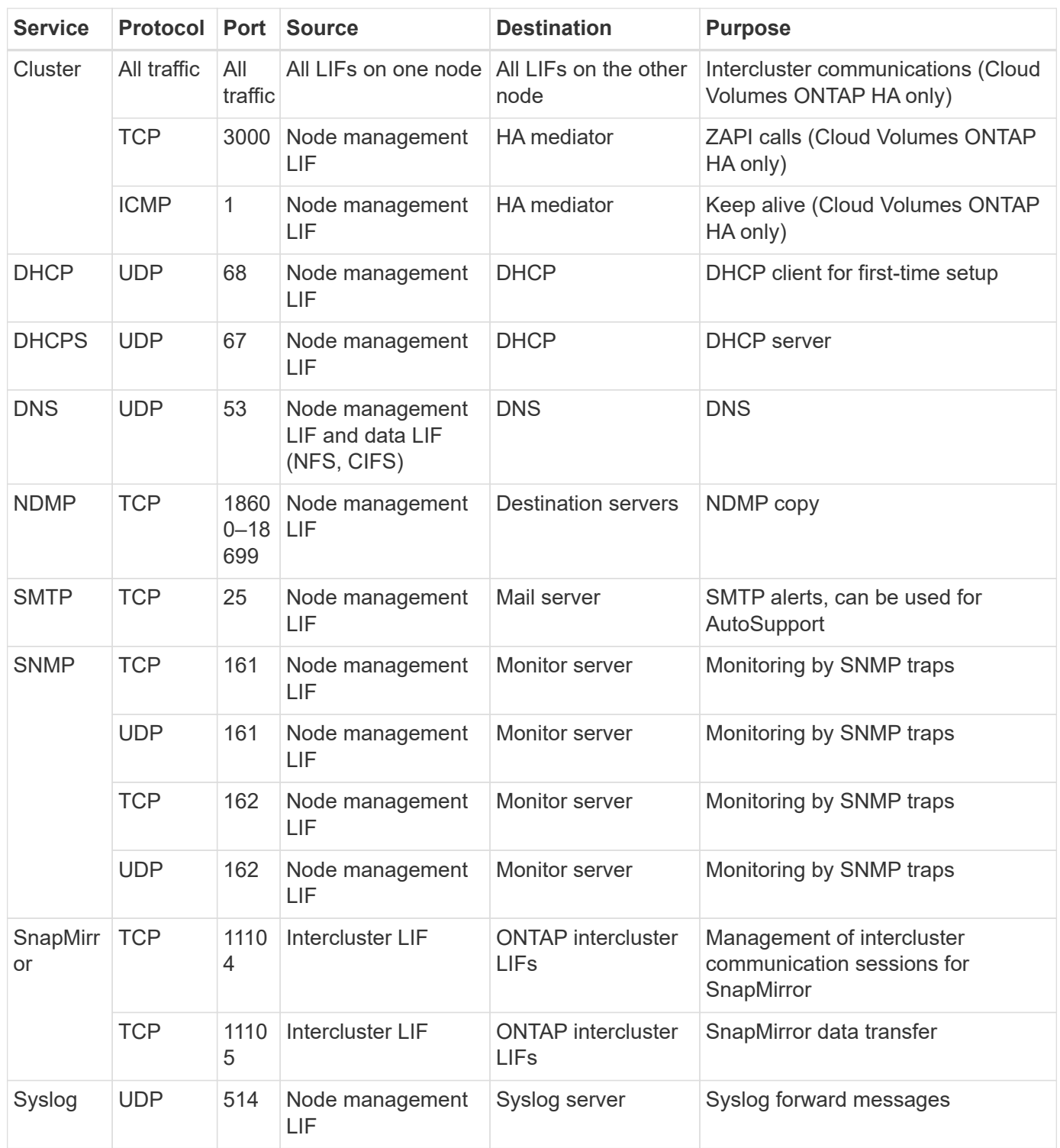

## **Rules for the HA mediator external security group**

The predefined external security group for the Cloud Volumes ONTAP HA mediator includes the following inbound and outbound rules.

### **Inbound rules**

The source for inbound rules is 0.0.0.0/0.

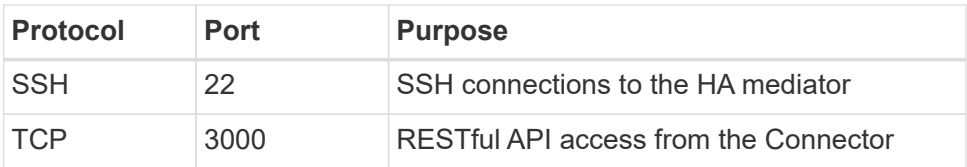

#### **Outbound rules**

The predefined security group for the HA mediator opens all outbound traffic. If that is acceptable, follow the basic outbound rules. If you need more rigid rules, use the advanced outbound rules.

## **Basic outbound rules**

The predefined security group for the HA mediator includes the following outbound rules.

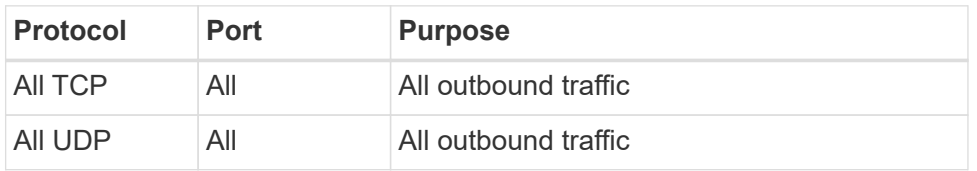

## **Advanced outbound rules**

If you need rigid rules for outbound traffic, you can use the following information to open only those ports that are required for outbound communication by the HA mediator.

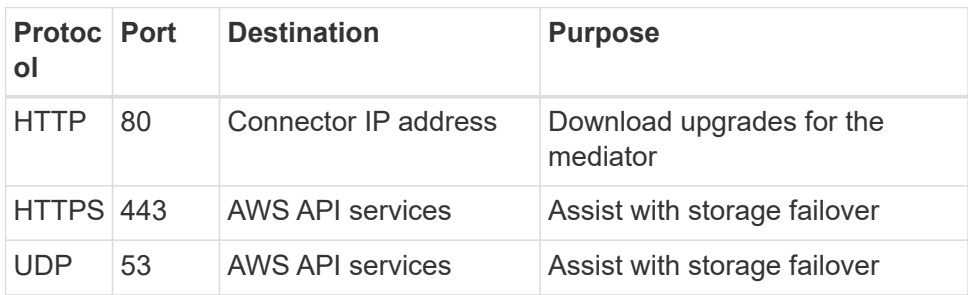

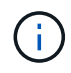

Rather than open ports 443 and 53, you can create an interface VPC endpoint from the target subnet to the AWS EC2 service.

## **Rules for the HA mediator internal security group**

The predefined internal security group for the Cloud Volumes ONTAP HA mediator includes the following rules. Cloud Manager always creates this security group. You do not have the option to use your own.

### **Inbound rules**

The predefined security group includes the following inbound rules.

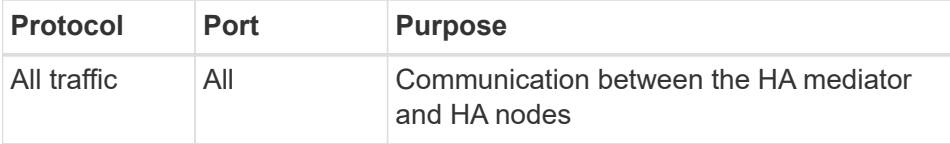

#### **Outbound rules**

The predefined security group includes the following outbound rules.

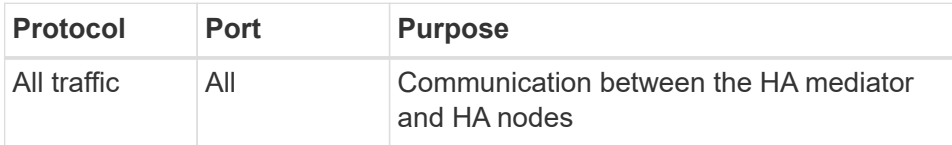

## **Rules for the Connector**

The security group for the Connector requires both inbound and outbound rules.

#### **Inbound rules**

The source for inbound rules in the predefined security group is 0.0.0.0/0.

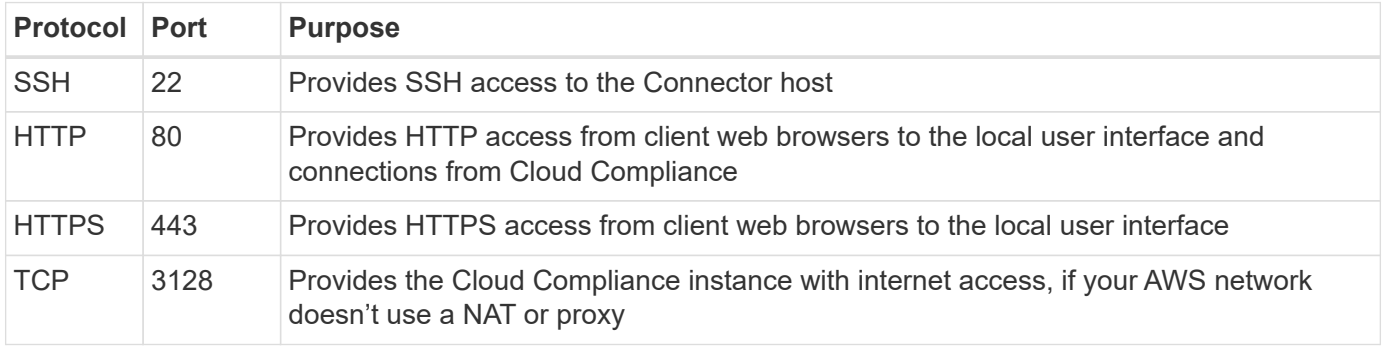

#### **Outbound rules**

The predefined security group for the Connector opens all outbound traffic. If that is acceptable, follow the basic outbound rules. If you need more rigid rules, use the advanced outbound rules.

### **Basic outbound rules**

The predefined security group for the Connector includes the following outbound rules.

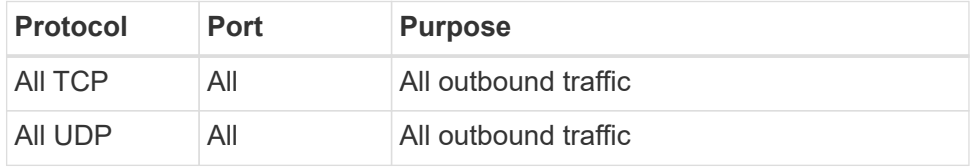

### **Advanced outbound rules**

If you need rigid rules for outbound traffic, you can use the following information to open only those ports that are required for outbound communication by the Connector.

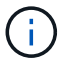

The source IP address is the Connector host.

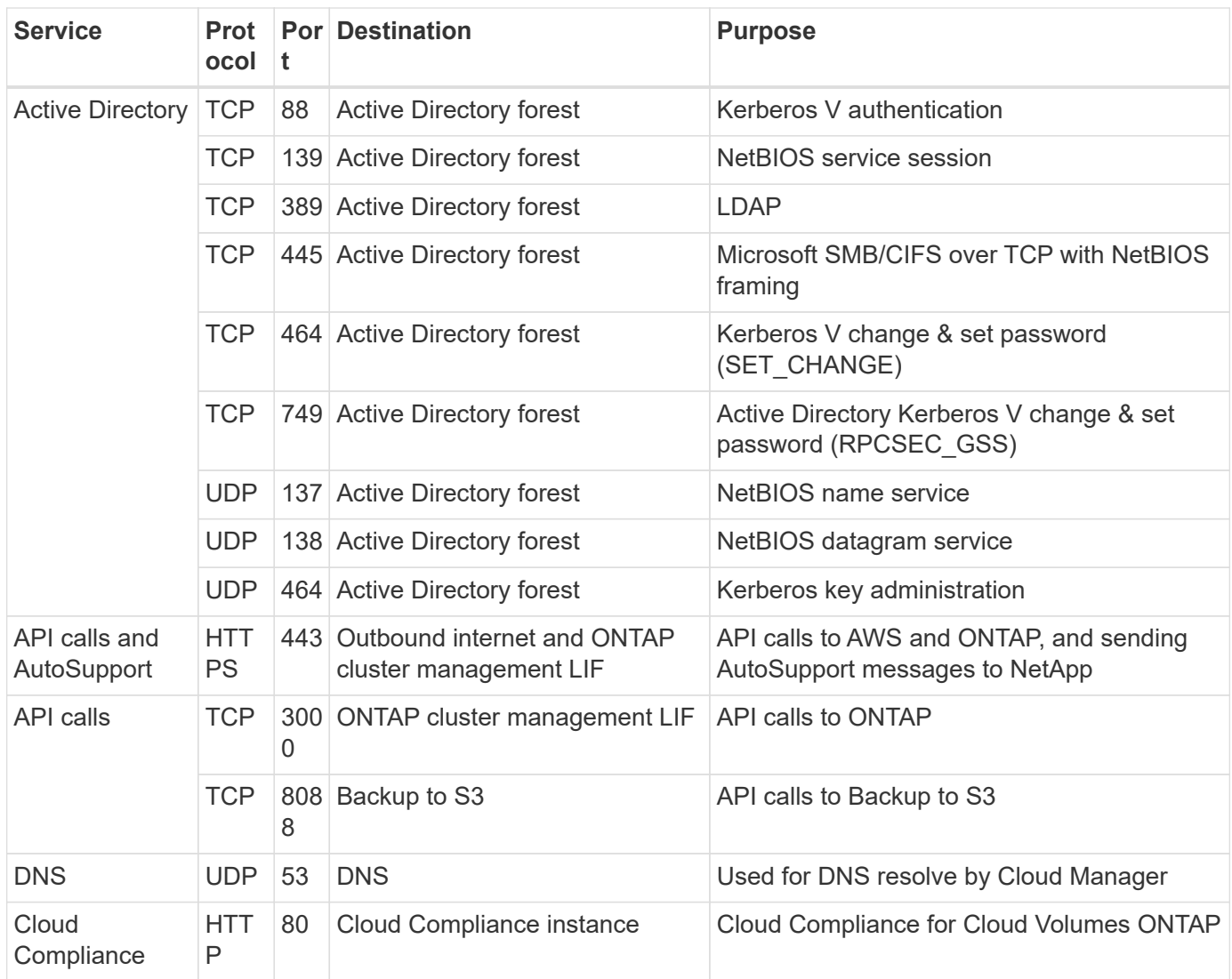

## <span id="page-24-0"></span>**Setting up the AWS KMS**

If you want to use Amazon encryption with Cloud Volumes ONTAP, then you need to set up the AWS Key Management Service (KMS).

## **Steps**

1. Ensure that an active Customer Master Key (CMK) exists.

The CMK can be an AWS-managed CMK or a customer-managed CMK. It can be in the same AWS account as Cloud Manager and Cloud Volumes ONTAP or in a different AWS account.

[AWS Documentation: Customer Master Keys \(CMKs\)](https://docs.aws.amazon.com/kms/latest/developerguide/concepts.html#master_keys)

2. Modify the key policy for each CMK by adding the IAM role that provides permissions to Cloud Manager as a *key user*.

Adding the IAM role as a key user gives Cloud Manager permissions to use the CMK with Cloud Volumes ONTAP.

[AWS Documentation: Editing Keys](https://docs.aws.amazon.com/kms/latest/developerguide/editing-keys.html)

- 3. If the CMK is in a different AWS account, complete the following steps:
	- a. Go to the KMS console from the account where the CMK resides.
	- b. Select the key.
	- c. In the **General configuration** pane, copy the ARN of the key.

You'll need to provide the ARN to Cloud Manager when you create the Cloud Volumes ONTAP system.

d. In the **Other AWS accounts** pane, add the AWS account that provides Cloud Manager with permissions.

In most cases, this is the account where Cloud Manager resides. If Cloud Manager wasn't installed in AWS, it would be the account for which you provided AWS access keys to Cloud Manager.

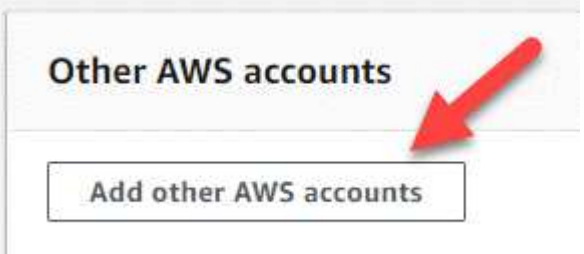

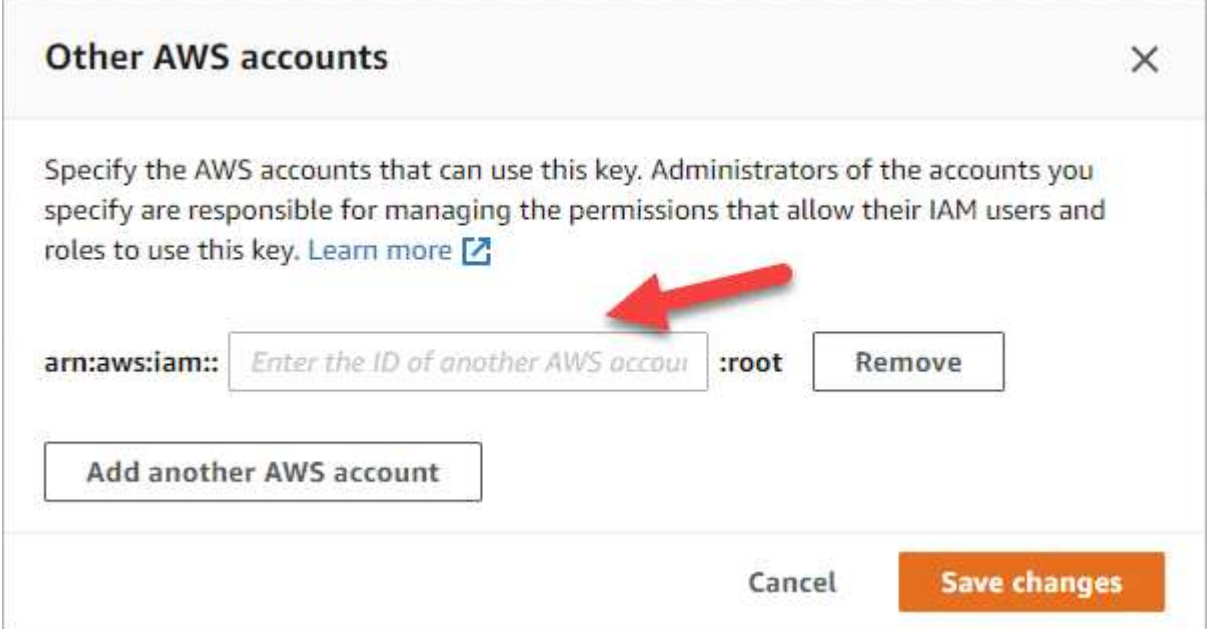

- e. Now switch to the AWS account that provides Cloud Manager with permissions and open the IAM console.
- f. Create an IAM policy that includes the permissions listed below.
- g. Attach the policy to the IAM role or IAM user that provides permissions to Cloud Manager.

The following policy provides the permissions that Cloud Manager needs to use the CMK from the external AWS account. Be sure to modify the region and account ID in the "Resource" sections.

```
{
      "Version": "2012-10-17",
      "Statement": [
          {
               "Sid": "AllowUseOfTheKey",
               "Effect": "Allow",
               "Action": [
                   "kms:Encrypt",
                   "kms:Decrypt",
                   "kms:ReEncrypt*",
                   "kms:GenerateDataKey*",
                   "kms:DescribeKey"
             \frac{1}{2}  "Resource": [
                   "arn:aws:kms:us-east-
1:externalaccountid:key/externalkeyid"
  ]
          },
\{  "Sid": "AllowAttachmentOfPersistentResources",
               "Effect": "Allow",
               "Action": [
                   "kms:CreateGrant",
                   "kms:ListGrants",
                   "kms:RevokeGrant"
             \frac{1}{2},
               "Resource": [
                   "arn:aws:kms:us-east-
1:externalaccountid:key/externalaccountid"
               ],
               "Condition": {
                   "Bool": {
                       "kms:GrantIsForAWSResource": true
  }
  }
          }
      ]
}
```
For additional details about this process, see [AWS Documentation: Allowing External AWS Accounts to](https://docs.aws.amazon.com/kms/latest/developerguide/key-policy-modifying.html#key-policy-modifying-external-accounts) [Access a CMK](https://docs.aws.amazon.com/kms/latest/developerguide/key-policy-modifying.html#key-policy-modifying-external-accounts).

## <span id="page-27-0"></span>**Launching Cloud Volumes ONTAP in AWS**

You can launch Cloud Volumes ONTAP in a single-system configuration or as an HA pair in AWS.

## **Launching a single-node Cloud Volumes ONTAP system in AWS**

If you want to launch Cloud Volumes ONTAP in AWS, you need to create a new working environment in Cloud Manager.

## **Before you begin**

• You should have a [Connector that is associated with your workspace.](https://docs.netapp.com/us-en/occm38/task_creating_connectors_aws.html)

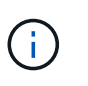

You must be an Account Admin to create a Connector. When you create your first Cloud Volumes ONTAP working environment, Cloud Manager prompts you to create a Connector if you don't have one yet.

- [You should be prepared to leave the Connector running at all times.](https://docs.netapp.com/us-en/occm38/concept_connectors.html)
- You should have prepared by choosing a configuration and by obtaining AWS networking information from your administrator. For details, see [Planning your Cloud Volumes ONTAP configuration.](#page-3-0)
- If you want to launch a BYOL system, you must have the 20-digit serial number (license key).
- If you want to use CIFS, you must have set up DNS and Active Directory. For details, see [Networking](#page-6-1) [requirements for Cloud Volumes ONTAP in AWS](#page-6-1).

## **About this task**

Immediately after you create the working environment, Cloud Manager launches a test instance in the specified VPC to verify connectivity. If successful, Cloud Manager immediately terminates the instance and then starts deploying the Cloud Volumes ONTAP system. If Cloud Manager cannot verify connectivity, creation of the working environment fails. The test instance is either a t2.nano (for default VPC tenancy) or m3.medium (for dedicated VPC tenancy).

## **Steps**

- 1. On the Working Environments page, click **Add Working Environment** and follow the prompts.
- 2. **Choose a Location**: Select **Amazon Web Services** and **Cloud Volumes ONTAP Single Node**.
- 3. **Details and Credentials**: Optionally change the AWS credentials and subscription, enter a working environment name, add tags if needed, and then enter a password.

Some of the fields in this page are self-explanatory. The following table describes fields for which you might need guidance:

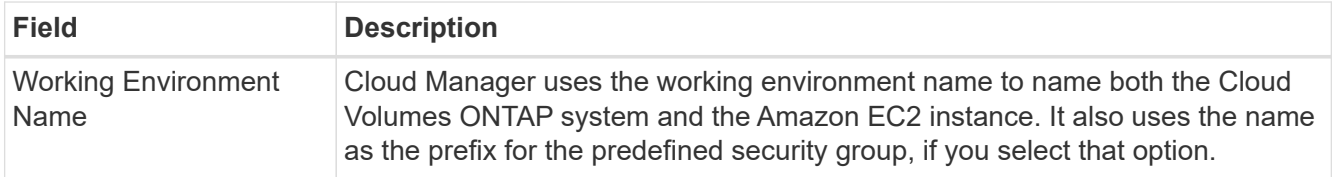

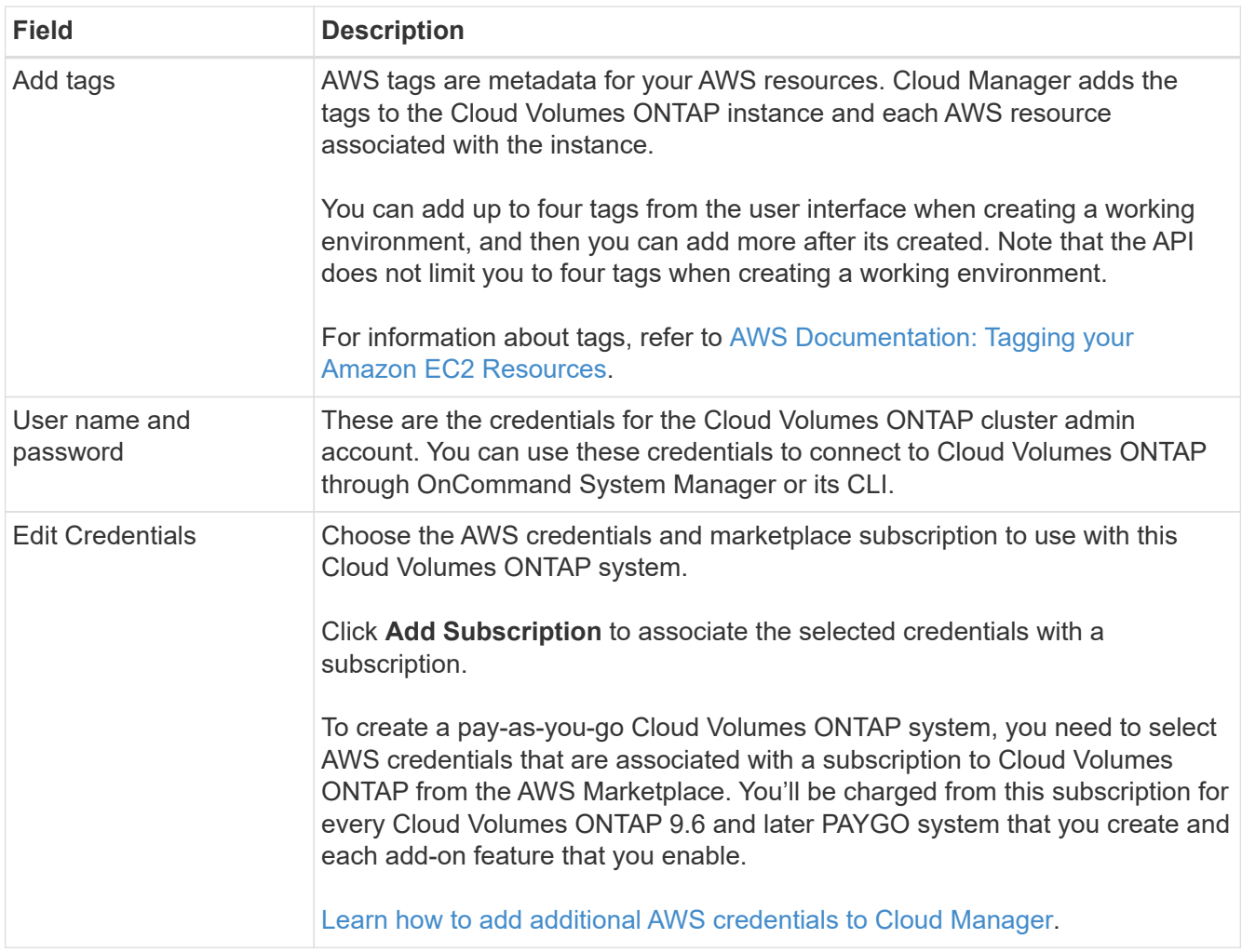

The following video shows how to associate a pay-as-you-go Marketplace subscription to your AWS credentials:

### ► [https://docs.netapp.com/us-en/occm38//media/video\\_subscribing\\_aws.mp4](https://docs.netapp.com/us-en/occm38//media/video_subscribing_aws.mp4) *(video)*

If multiple IAM users work in the same AWS account, then each user needs to subscribe. After the first user subscribes, the AWS Marketplace informs subsequent users that they're already subscribed, as shown in the image below. While a subscription is in place for the AWS *account*, each IAM user needs to associate themselves with that subscription. If you see the message shown below, click the **click here** link to go to Cloud Central and complete the process.

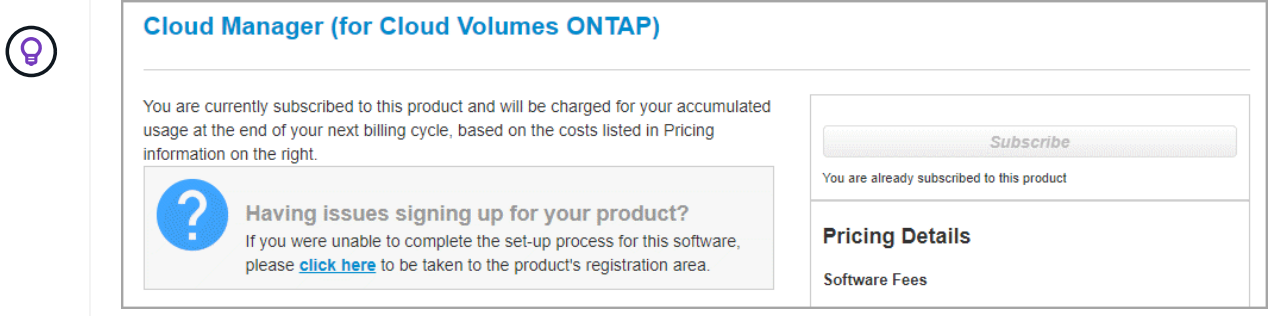

4. **Services**: Keep the services enabled or disable the individual services that you don't want to use with Cloud Volumes ONTAP.

- [Learn more about Cloud Compliance.](https://docs.netapp.com/us-en/occm38/concept_cloud_compliance.html)
- [Learn more about Backup to Cloud.](https://docs.netapp.com/us-en/occm38/concept_backup_to_cloud.html)
- [Learn more about Monitoring.](https://docs.netapp.com/us-en/occm38/concept_monitoring.html)
- 5. **Location & Connectivity**: Enter the network information that you recorded in the AWS worksheet.

The following image shows the page filled out:

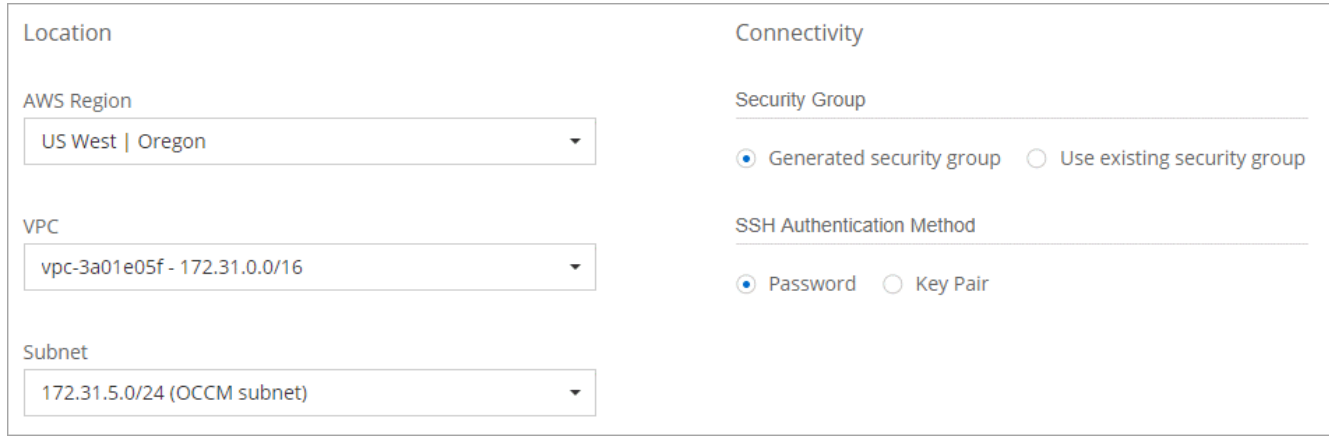

6. **Data Encryption**: Choose no data encryption or AWS-managed encryption.

For AWS-managed encryption, you can choose a different Customer Master Key (CMK) from your account or another AWS account.

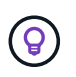

You can't change the AWS data encryption method after you create a Cloud Volumes ONTAP system.

[Learn how to set up the AWS KMS for Cloud Volumes ONTAP](#page-24-0).

[Learn more about supported encryption technologies.](https://docs.netapp.com/us-en/occm38/concept_security.html#encryption-of-data-at-rest)

7. **License and Support Site Account**: Specify whether you want to use pay-as-you-go or BYOL, and then specify a NetApp Support Site account.

To understand how licenses work, see [Licensing.](https://docs.netapp.com/us-en/occm38/concept_licensing.html)

A NetApp Support Site Account is optional for pay-as-you-go, but required for BYOL systems. [Learn how to](https://docs.netapp.com/us-en/occm38/task_adding_nss_accounts.html) [add NetApp Support Site accounts](https://docs.netapp.com/us-en/occm38/task_adding_nss_accounts.html).

8. **Preconfigured Packages**: Select one of the packages to quickly launch Cloud Volumes ONTAP, or click **Create my own configuration**.

If you choose one of the packages, you only need to specify a volume and then review and approve the configuration.

9. **IAM Role**: You should keep the default option to let Cloud Manager create the role for you.

If you prefer to use your own policy, it must meet [policy requirements for Cloud Volumes ONTAP nodes](http://mysupport.netapp.com/cloudontap/support/iampolicies).

10. **Licensing**: Change the Cloud Volumes ONTAP version as needed, select a license, an instance type, and the instance tenancy.

If your needs change after you launch the instance, you can modify the license or instance type later.

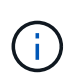

If a newer Release Candidate, General Availability, or patch release is available for the selected version, then Cloud Manager updates the system to that version when creating the working environment. For example, the update occurs if you select Cloud Volumes ONTAP 9.6 RC1 and 9.6 GA is available. The update does not occur from one release to another—for example, from 9.6 to 9.7.

11. **Underlying Storage Resources**: Choose settings for the initial aggregate: a disk type, a size for each disk, and whether data tiering should be enabled.

Note the following:

- The disk type is for the initial volume. You can choose a different disk type for subsequent volumes.
- The disk size is for all disks in the initial aggregate and for any additional aggregates that Cloud Manager creates when you use the simple provisioning option. You can create aggregates that use a different disk size by using the advanced allocation option.

For help choosing a disk type and size, see [Sizing your system in AWS](#page-3-0).

- You can choose a specific volume tiering policy when you create or edit a volume.
- If you disable data tiering, you can enable it on subsequent aggregates.

[Learn how data tiering works](https://docs.netapp.com/us-en/occm38/concept_data_tiering.html).

12. **Write Speed & WORM**: Choose **Normal** or **High** write speed, and activate write once, read many (WORM) storage, if desired.

Choosing a write speed is supported with single node systems only.

[Learn more about write speed.](#page-3-0)

WORM can't be enabled if data tiering was enabled.

[Learn more about WORM storage](https://docs.netapp.com/us-en/occm38/concept_worm.html).

13. **Create Volume**: Enter details for the new volume or click **Skip**.

Some of the fields in this page are self-explanatory. The following table describes fields for which you might need guidance:

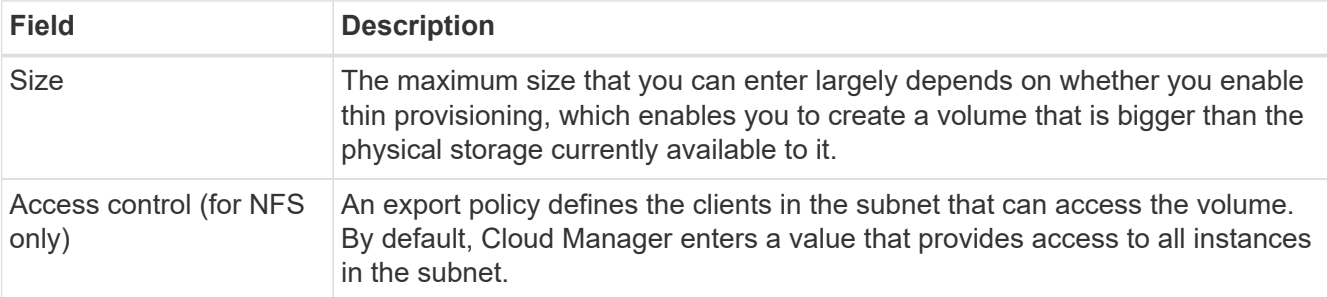

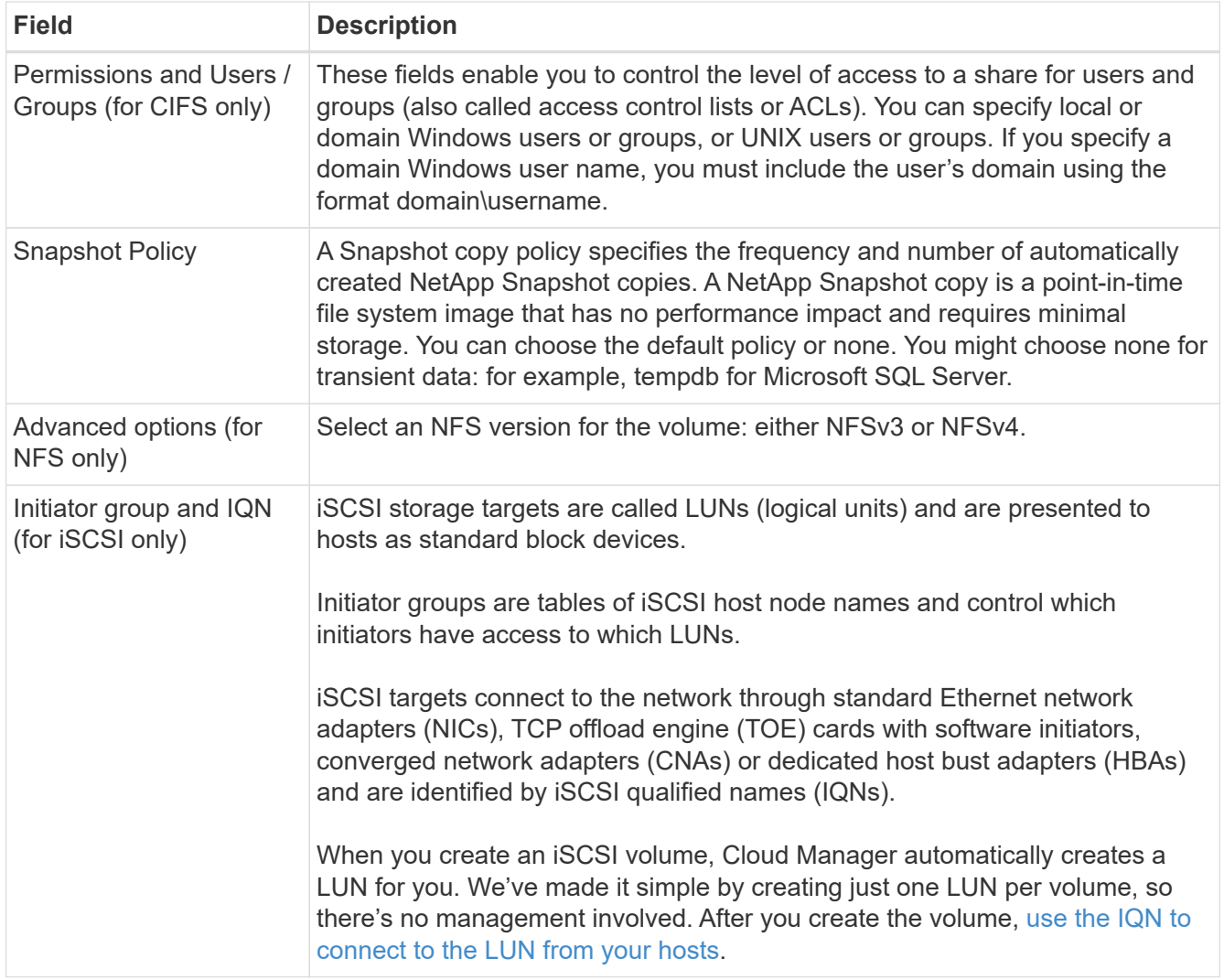

The following image shows the Volume page filled out for the CIFS protocol:

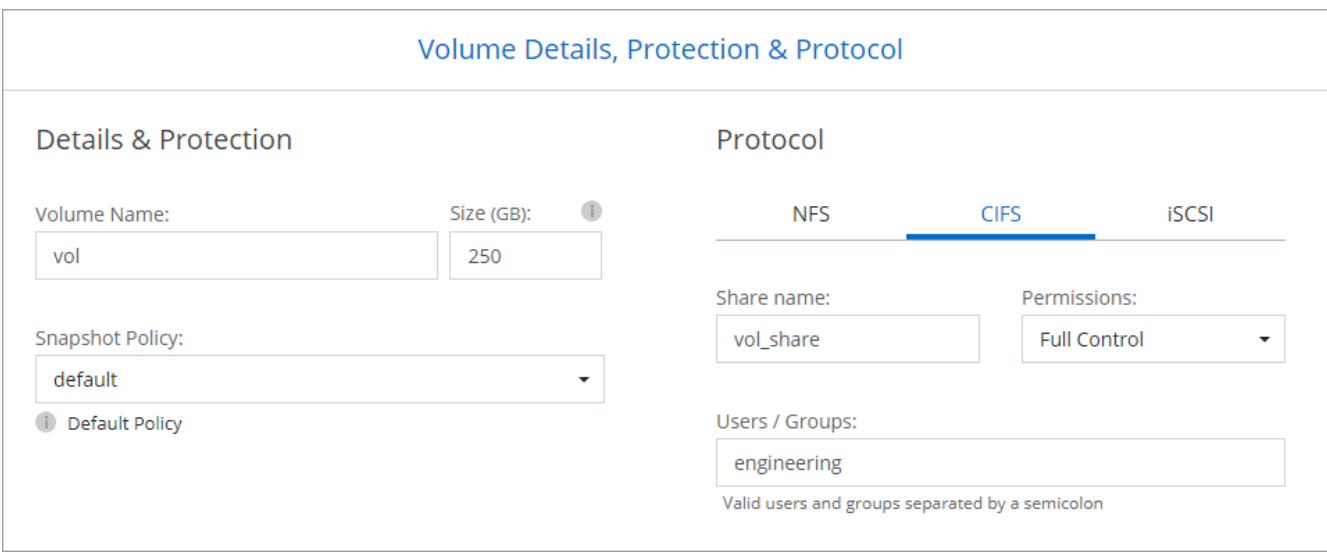

14. **CIFS Setup**: If you chose the CIFS protocol, set up a CIFS server.

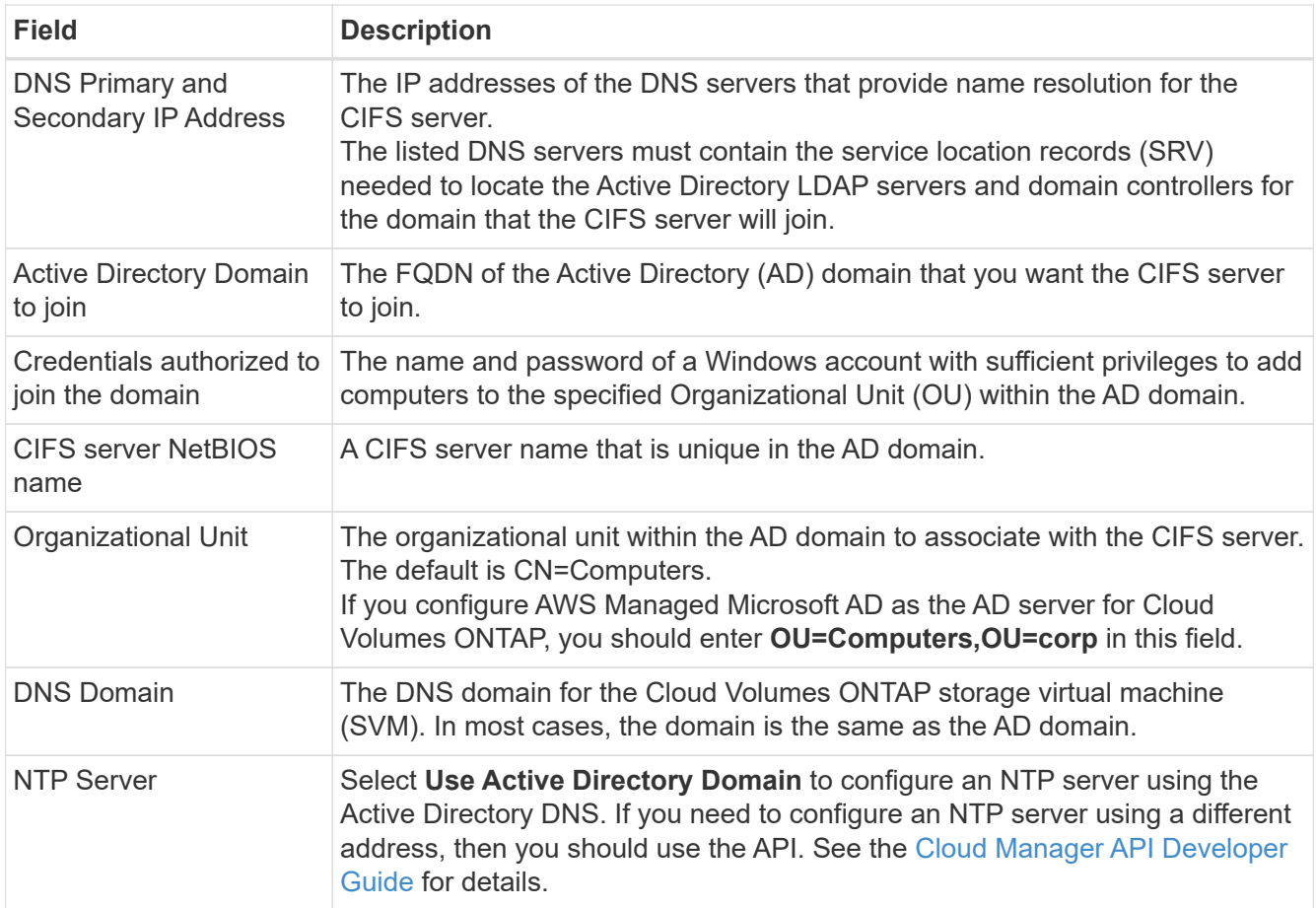

15. **Usage Profile, Disk Type, and Tiering Policy**: Choose whether you want to enable storage efficiency features and edit the volume tiering policy, if needed.

For more information, see [Understanding volume usage profiles](#page-3-0) and [Data tiering overview.](https://docs.netapp.com/us-en/occm38/concept_data_tiering.html)

- 16. **Review & Approve**: Review and confirm your selections.
	- a. Review details about the configuration.
	- b. Click **More information** to review details about support and the AWS resources that Cloud Manager will purchase.
	- c. Select the **I understand…** check boxes.
	- d. Click **Go**.

### **Result**

Cloud Manager launches the Cloud Volumes ONTAP instance. You can track the progress in the timeline.

If you experience any issues launching the Cloud Volumes ONTAP instance, review the failure message. You can also select the working environment and click Re-create environment.

For additional help, go to [NetApp Cloud Volumes ONTAP Support.](https://mysupport.netapp.com/GPS/ECMLS2588181.html)

## **After you finish**

- If you provisioned a CIFS share, give users or groups permissions to the files and folders and verify that those users can access the share and create a file.
- If you want to apply quotas to volumes, use System Manager or the CLI.

Quotas enable you to restrict or track the disk space and number of files used by a user, group, or qtree.

## **Launching a Cloud Volumes ONTAP HA pair in AWS**

If you want to launch a Cloud Volumes ONTAP HA pair in AWS, you need to create an HA working environment in Cloud Manager.

## **Before you begin**

• You should have a [Connector that is associated with your workspace.](https://docs.netapp.com/us-en/occm38/task_creating_connectors_aws.html)

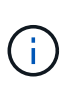

You must be an Account Admin to create a Connector. When you create your first Cloud Volumes ONTAP working environment, Cloud Manager prompts you to create a Connector if you don't have one yet.

- [You should be prepared to leave the Connector running at all times.](https://docs.netapp.com/us-en/occm38/concept_connectors.html)
- You should have prepared by choosing a configuration and by obtaining AWS networking information from your administrator. For details, see [Planning your Cloud Volumes ONTAP configuration.](#page-3-0)
- If you purchased BYOL licenses, you must have a 20-digit serial number (license key) for each node.
- If you want to use CIFS, you must have set up DNS and Active Directory. For details, see [Networking](#page-6-1) [requirements for Cloud Volumes ONTAP in AWS](#page-6-1).

## **Limitation**

At this time, HA pairs are not supported with AWS Outposts.

## **About this task**

Immediately after you create the working environment, Cloud Manager launches a test instance in the specified VPC to verify connectivity. If successful, Cloud Manager immediately terminates the instance and then starts deploying the Cloud Volumes ONTAP system. If Cloud Manager cannot verify connectivity, creation of the working environment fails. The test instance is either a t2.nano (for default VPC tenancy) or m3.medium (for dedicated VPC tenancy).

## **Steps**

- 1. On the Working Environments page, click **Add Working Environment** and follow the prompts.
- 2. **Choose a Location**: Select **Amazon Web Services** and **Cloud Volumes ONTAP Single Node**.
- 3. **Details and Credentials**: Optionally change the AWS credentials and subscription, enter a working environment name, add tags if needed, and then enter a password.

Some of the fields in this page are self-explanatory. The following table describes fields for which you might need guidance:

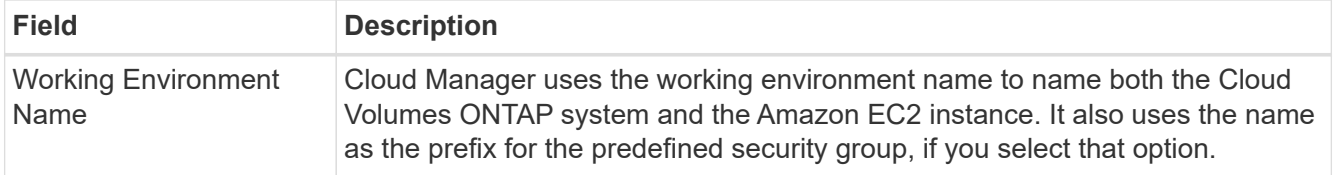

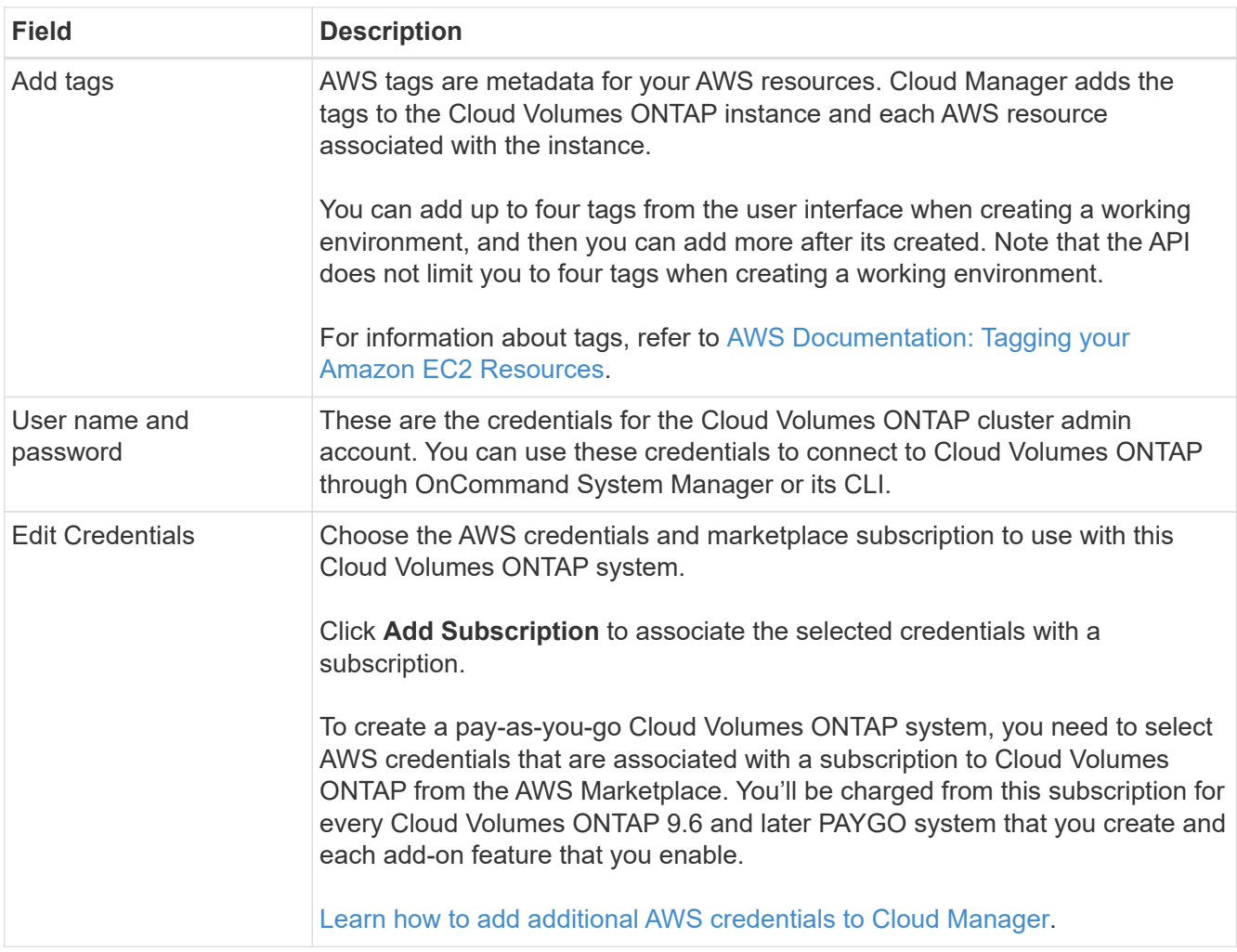

The following video shows how to associate a pay-as-you-go Marketplace subscription to your AWS credentials:

► [https://docs.netapp.com/us-en/occm38//media/video\\_subscribing\\_aws.mp4](https://docs.netapp.com/us-en/occm38//media/video_subscribing_aws.mp4) *(video)*

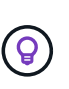

If multiple IAM users work in the same AWS account, then each user needs to subscribe. After the first user subscribes, the AWS Marketplace informs subsequent users that they're already subscribed, as shown in the image below. While a subscription is in place for the AWS *account*, each IAM user needs to associate themselves with that subscription. If you see the message shown below, click the **click here** link to go to Cloud Central and complete the process.

- 4. **Services**: Keep the services enabled or disable the individual services that you don't want to use with this Cloud Volumes ONTAP system.
	- [Learn more about Cloud Compliance.](https://docs.netapp.com/us-en/occm38/concept_cloud_compliance.html)
	- [Learn more about Backup to Cloud.](https://docs.netapp.com/us-en/occm38/task_backup_to_s3.html)
	- [Learn more about Monitoring.](https://docs.netapp.com/us-en/occm38/concept_monitoring.html)
- 5. **HA Deployment Models**: Choose an HA configuration.

For an overview of the deployment models, see [Cloud Volumes ONTAP HA for AWS](https://docs.netapp.com/us-en/occm38/concept_ha.html).

6. **Region & VPC**: Enter the network information that you recorded in the AWS worksheet.

The following image shows the page filled out for a multiple AZ configuration:

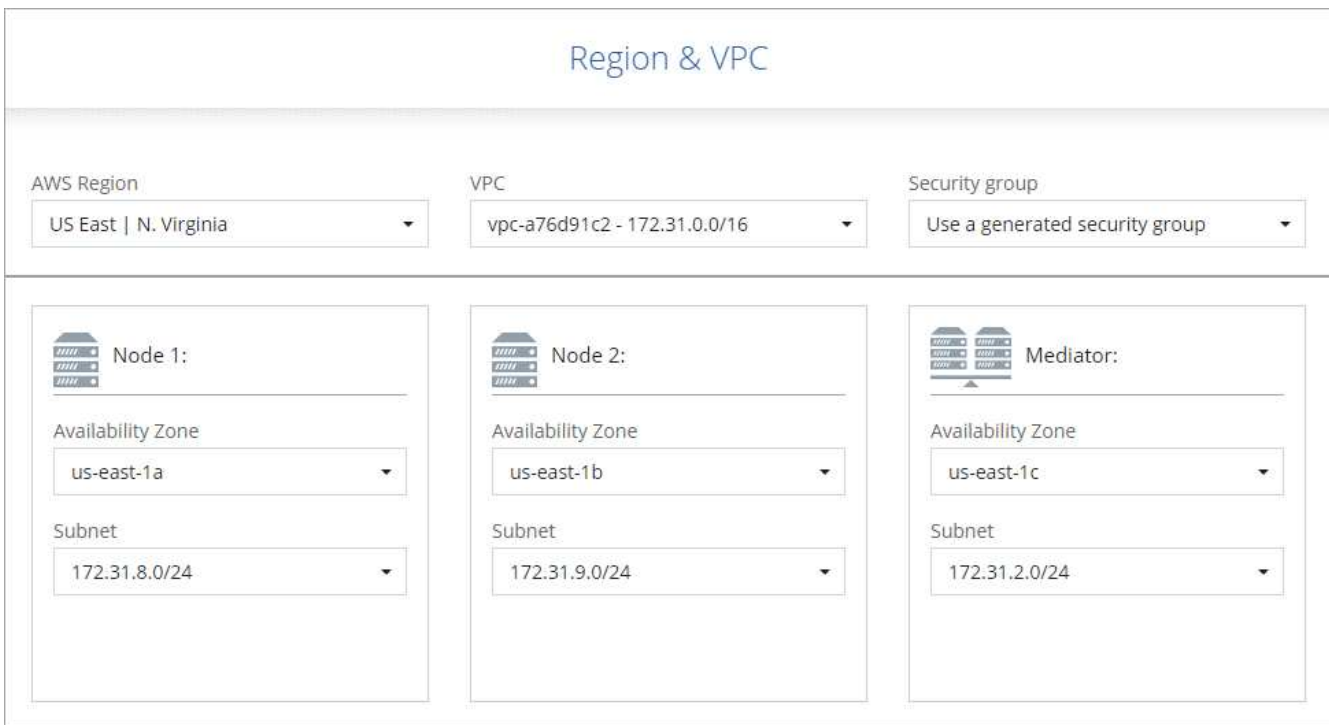

- 7. **Connectivity and SSH Authentication**: Choose connection methods for the HA pair and the mediator.
- 8. **Floating IPs**: If you chose multiple AZs, specify the floating IP addresses.

The IP addresses must be outside of the CIDR block for all VPCs in the region. For additional details, see [AWS networking requirements for Cloud Volumes ONTAP HA in multiple AZs](#page-6-1).

9. **Route Tables**: If you chose multiple AZs, select the route tables that should include routes to the floating IP addresses.

If you have more than one route table, it is very important to select the correct route tables. Otherwise, some clients might not have access to the Cloud Volumes ONTAP HA pair. For more information about route tables, refer to [AWS Documentation: Route Tables.](http://docs.aws.amazon.com/AmazonVPC/latest/UserGuide/VPC_Route_Tables.html)

10. **Data Encryption**: Choose no data encryption or AWS-managed encryption.

For AWS-managed encryption, you can choose a different Customer Master Key (CMK) from your account or another AWS account.

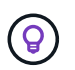

You can't change the AWS data encryption method after you create a Cloud Volumes ONTAP system.

[Learn how to set up the AWS KMS for Cloud Volumes ONTAP](#page-24-0).

[Learn more about supported encryption technologies.](https://docs.netapp.com/us-en/occm38/concept_security.html#encryption-of-data-at-rest)

11. **License and Support Site Account**: Specify whether you want to use pay-as-you-go or BYOL, and then specify a NetApp Support Site account.

To understand how licenses work, see [Licensing.](https://docs.netapp.com/us-en/occm38/concept_licensing.html)

A NetApp Support Site Account is optional for pay-as-you-go, but required for BYOL systems. [Learn how to](https://docs.netapp.com/us-en/occm38/task_adding_nss_accounts.html) [add NetApp Support Site accounts](https://docs.netapp.com/us-en/occm38/task_adding_nss_accounts.html).

12. **Preconfigured Packages**: Select one of the packages to quickly launch a Cloud Volumes ONTAP system, or click **Create my own configuration**.

If you choose one of the packages, you only need to specify a volume and then review and approve the configuration.

13. **IAM Role**: You should keep the default option to let Cloud Manager create the roles for you.

If you prefer to use your own policy, it must meet [policy requirements for Cloud Volumes ONTAP nodes](http://mysupport.netapp.com/cloudontap/support/iampolicies) [and the HA mediator.](http://mysupport.netapp.com/cloudontap/support/iampolicies)

14. **Licensing**: Change the Cloud Volumes ONTAP version as needed, select a license, an instance type, and the instance tenancy.

If your needs change after you launch the instances, you can modify the license or instance type later.

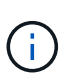

If a newer Release Candidate, General Availability, or patch release is available for the selected version, then Cloud Manager updates the system to that version when creating the working environment. For example, the update occurs if you select Cloud Volumes ONTAP 9.6 RC1 and 9.6 GA is available. The update does not occur from one release to another—for example, from 9.6 to 9.7.

15. **Underlying Storage Resources**: Choose settings for the initial aggregate: a disk type, a size for each disk, and whether data tiering should be enabled.

Note the following:

- The disk type is for the initial volume. You can choose a different disk type for subsequent volumes.
- The disk size is for all disks in the initial aggregate and for any additional aggregates that Cloud Manager creates when you use the simple provisioning option. You can create aggregates that use a different disk size by using the advanced allocation option.

For help choosing a disk type and size, see [Sizing your system in AWS](#page-3-0).

- You can choose a specific volume tiering policy when you create or edit a volume.
- If you disable data tiering, you can enable it on subsequent aggregates.

[Learn how data tiering works](https://docs.netapp.com/us-en/occm38/concept_data_tiering.html).

16. **WORM**: Activate write once, read many (WORM) storage, if desired.

WORM can't be enabled if data tiering was enabled.

[Learn more about WORM storage](https://docs.netapp.com/us-en/occm38/concept_worm.html).

17. **Create Volume**: Enter details for the new volume or click **Skip**.

Some of the fields in this page are self-explanatory. The following table describes fields for which you might need guidance:

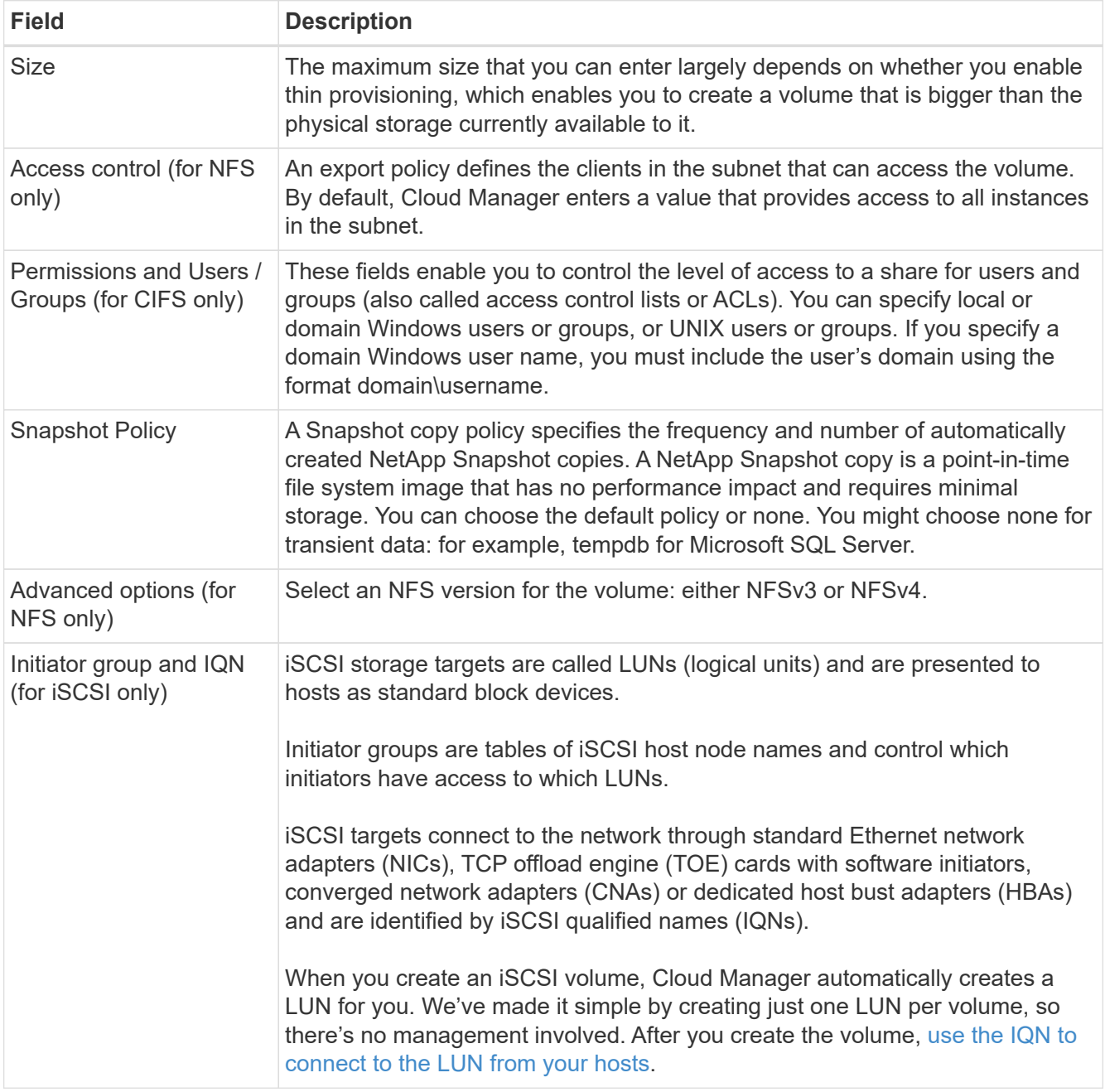

The following image shows the Volume page filled out for the CIFS protocol:

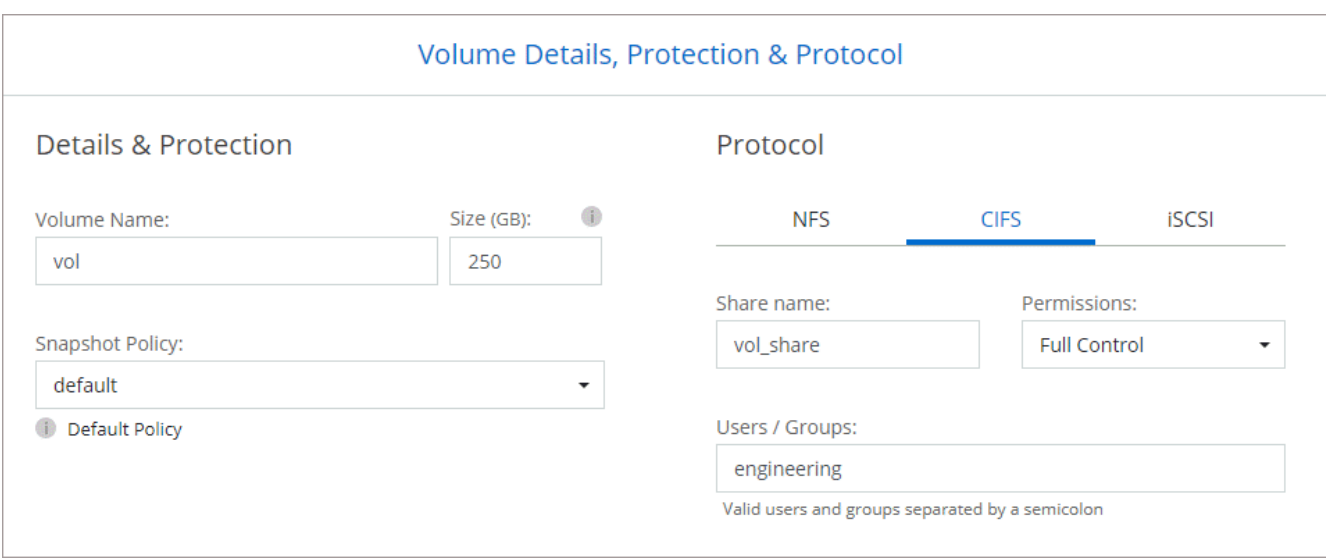

18. **CIFS Setup**: If you selected the CIFS protocol, set up a CIFS server.

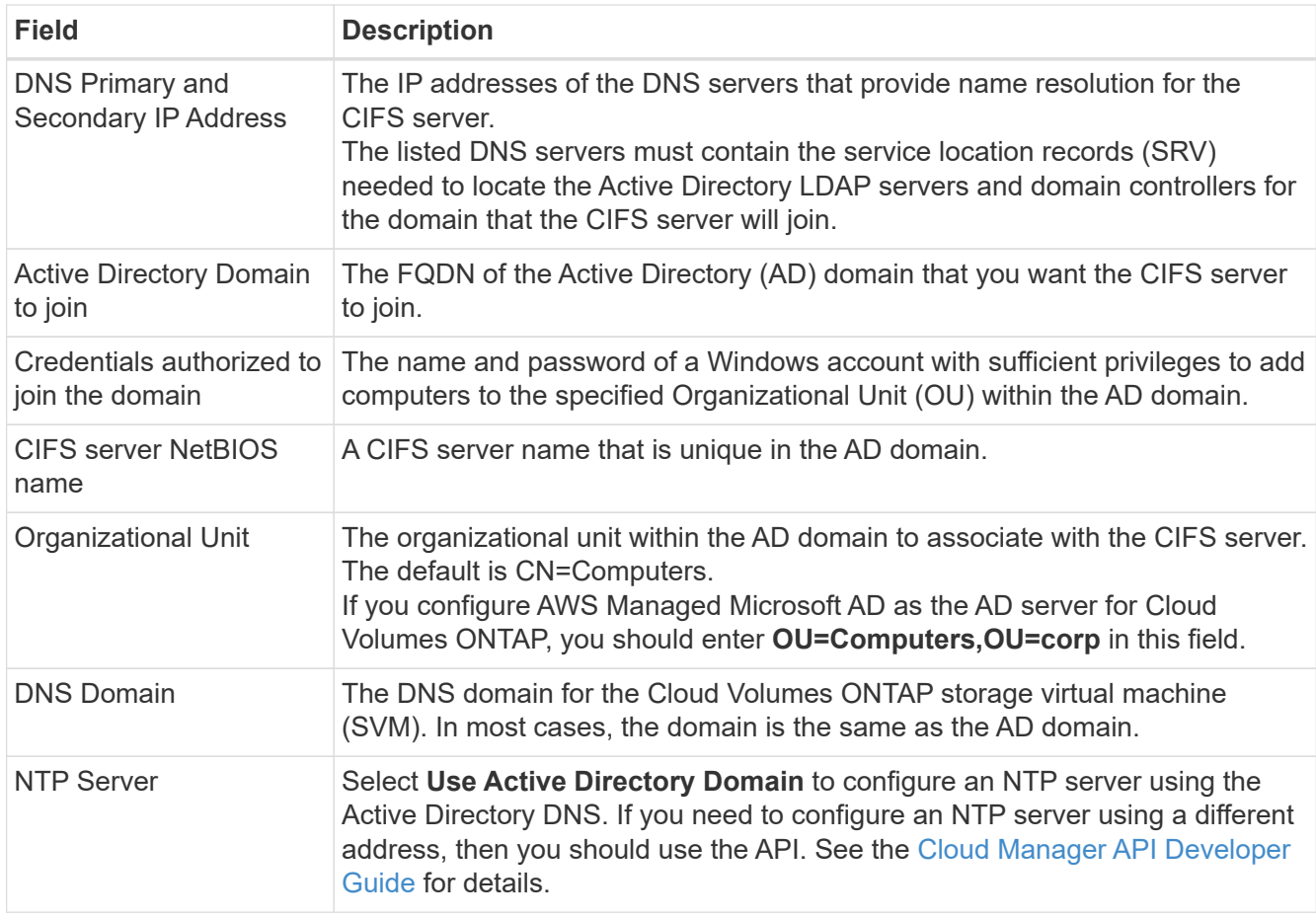

19. **Usage Profile, Disk Type, and Tiering Policy**: Choose whether you want to enable storage efficiency features and edit the volume tiering policy, if needed.

For more information, see [Understanding volume usage profiles](#page-3-0) and [Data tiering overview.](https://docs.netapp.com/us-en/occm38/concept_data_tiering.html)

- 20. **Review & Approve**: Review and confirm your selections.
	- a. Review details about the configuration.
- b. Click **More information** to review details about support and the AWS resources that Cloud Manager will purchase.
- c. Select the **I understand…** check boxes.
- d. Click **Go**.

## **Result**

Cloud Manager launches the Cloud Volumes ONTAP HA pair. You can track the progress in the timeline.

If you experience any issues launching the HA pair, review the failure message. You can also select the working environment and click Re-create environment.

For additional help, go to [NetApp Cloud Volumes ONTAP Support.](https://mysupport.netapp.com/GPS/ECMLS2588181.html)

## **After you finish**

- If you provisioned a CIFS share, give users or groups permissions to the files and folders and verify that those users can access the share and create a file.
- If you want to apply quotas to volumes, use System Manager or the CLI.

Quotas enable you to restrict or track the disk space and number of files used by a user, group, or qtree.

## **Copyright Information**

Copyright © 2022 NetApp, Inc. All rights reserved. Printed in the U.S. No part of this document covered by copyright may be reproduced in any form or by any means-graphic, electronic, or mechanical, including photocopying, recording, taping, or storage in an electronic retrieval systemwithout prior written permission of the copyright owner.

Software derived from copyrighted NetApp material is subject to the following license and disclaimer:

THIS SOFTWARE IS PROVIDED BY NETAPP "AS IS" AND WITHOUT ANY EXPRESS OR IMPLIED WARRANTIES, INCLUDING, BUT NOT LIMITED TO, THE IMPLIED WARRANTIES OF MERCHANTABILITY AND FITNESS FOR A PARTICULAR PURPOSE, WHICH ARE HEREBY DISCLAIMED. IN NO EVENT SHALL NETAPP BE LIABLE FOR ANY DIRECT, INDIRECT, INCIDENTAL, SPECIAL, EXEMPLARY, OR CONSEQUENTIAL DAMAGES (INCLUDING, BUT NOT LIMITED TO, PROCUREMENT OF SUBSTITUTE GOODS OR SERVICES; LOSS OF USE, DATA, OR PROFITS; OR BUSINESS INTERRUPTION) HOWEVER CAUSED AND ON ANY THEORY OF LIABILITY, WHETHER IN CONTRACT, STRICT LIABILITY, OR TORT (INCLUDING NEGLIGENCE OR OTHERWISE) ARISING IN ANY WAY OUT OF THE USE OF THIS SOFTWARE, EVEN IF ADVISED OF THE POSSIBILITY OF SUCH DAMAGE.

NetApp reserves the right to change any products described herein at any time, and without notice. NetApp assumes no responsibility or liability arising from the use of products described herein, except as expressly agreed to in writing by NetApp. The use or purchase of this product does not convey a license under any patent rights, trademark rights, or any other intellectual property rights of NetApp.

The product described in this manual may be protected by one or more U.S. patents, foreign patents, or pending applications.

RESTRICTED RIGHTS LEGEND: Use, duplication, or disclosure by the government is subject to restrictions as set forth in subparagraph (c)(1)(ii) of the Rights in Technical Data and Computer Software clause at DFARS 252.277-7103 (October 1988) and FAR 52-227-19 (June 1987).

## **Trademark Information**

NETAPP, the NETAPP logo, and the marks listed at<http://www.netapp.com/TM>are trademarks of NetApp, Inc. Other company and product names may be trademarks of their respective owners.